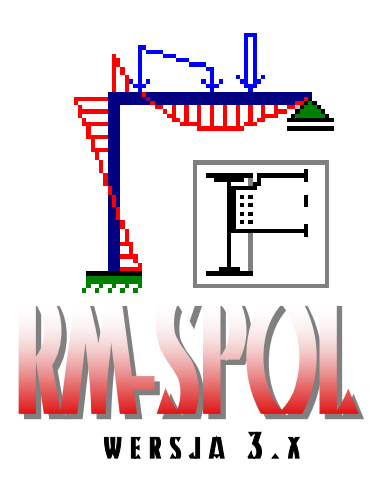

# WYMMLAROWANIE POŁĄCZEŃ PRĘTÓW KONSTRUKCJI STALOWYCH WEDLUG PN w Kerakeji z programem RM-WIN INSTRUKCJA UŻYTKOWANIA MODUŁU

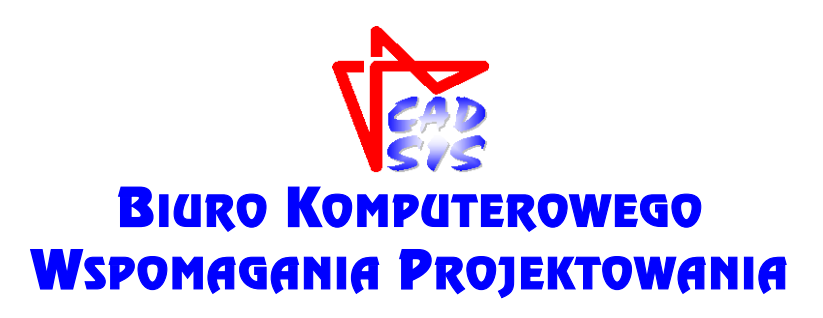

**OPOLE - MAJ 2016**

## **SPIS TREŚCI**

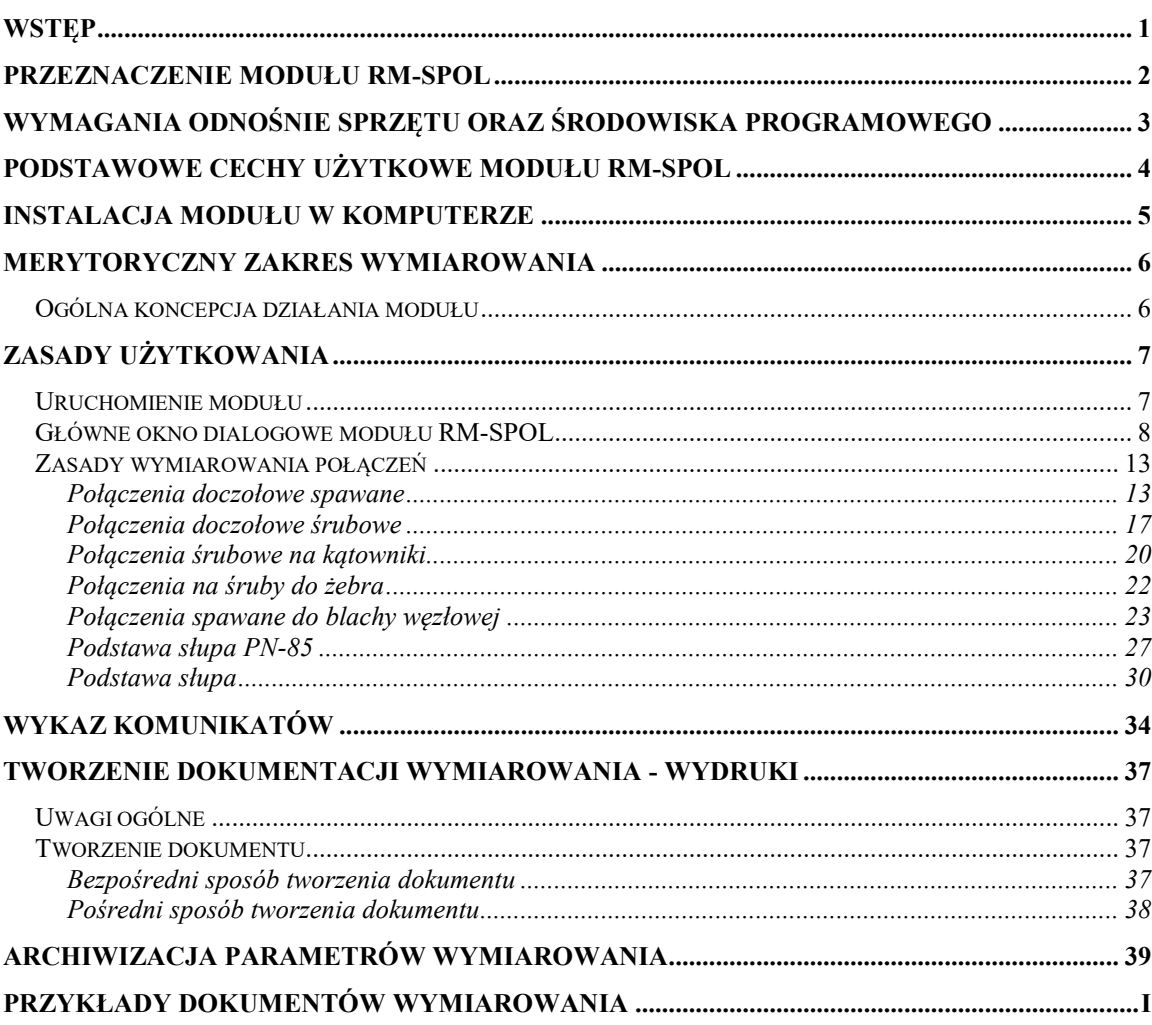

## *WSTĘP*

Niniejsze opracowanie zawiera ogólne informacje na temat użytkowania modułu o skrótowej nazwie RM-SPOL**,** wersja 3.x-, opracowanego przez **Biuro Komputerowego Wspomagania Projektowania CADSIS**. Moduł ten jest zintegrowany z programem głównym RM-WIN (w wersji 10.x) pakietu RM2D przeznaczonym do analizy statycznowytrzymałościowej i wymiarowania płaskich konstrukcji prętowych.

Informacje podane w niniejszej instrukcji dotyczą:

- **przeznaczenia modułu RM-SPOL**
- **wymagań odnośnie sprzętu oraz środowiska programowego**
- **podstawowych cech użytkowych modułu**
- **instalacji modułu w komputerze**
- **merytorycznego zakresu wymiarowania**
- **zasad użytkowania modułu**
- **tworzenia dokumentacji zadania**
- **przykładów**

Większość informacji zawartych w niniejszej instrukcji jest dostępna również poprzez system pomocy dla programu RM-WIN. Sposób korzystanie z tego systemu pomocy jest typowy dla aplikacji środowiska WINDOWS.

Przy opracowaniu instrukcji kierowano się założeniem, że użytkownik posiada wystarczającą wiedzę i doświadczenie w zakresie obliczeń statycznych oraz projektowania konstrukcji stalowych. Dlatego używane w instrukcji słownictwo, oznaczenia i pojęcia dotyczące tej tematyki nie są bliżej wyjaśniane. W przypadku jakichkolwiek wątpliwości z tym związanych, należy sięgnąć do odpowiedniej literatury fachowej.

Moduł RM-SPOL jest jednym ze składników pakietu programów oznaczonych skrótową nazwą RM2D, a przeznaczonego do analizy statyczno-wytrzymałościowej oraz wymiarowania płaskich konstrukcji prętowych o dowolnym schemacie statycznym.

Moduł RM-SPOL służy do wymiarowania połączeń prętów stalowych ściśle wg postanowień oraz zaleceń norm:

- **PN-90/B-03200 - Konstrukcje stalowe. Obliczenia statyczne i projektowanie**,
- **PN-85/B-03215 - Konstrukcje stalowe. Zakotwienia słupów i kominów** oraz jej nowelizacji **PN-B/03215:1998**, a zakres wymiarowania jest sprecyzowany w dalszej części instrukcji.

Integralność modułu RM-SPOL polega na interakcyjnym komunikowaniu się z programem głównym RM-WIN za pomocą systemowego mechanizmu dynamicznej wymiany danych. Oznacza to jednocześnie, że nie może on być używany jako autonomiczny program użytkowy, ponieważ dane dotyczące wymiarowania (siły przekrojowe, geometria i charakterystyka przekrojów prętów, konfiguracja połączeń prętów w węzłach) są dostarczane do modułu przez program główny pakietu. Dzięki temu, nie ma potrzeby ponownego zadawania tych danych.

#### *WYMAGANIA ODNOŚNIE SPRZĘTU ORAZ ŚRODOWISKA PROGRAMOWEGO*

Dla prawidłowego funkcjonowania modułu RM-SPOL oraz wykorzystania jego możliwości użytkownik powinien posiadać:

- Komputer typu IBM-PC wyposażony w polskojęzyczny system WINDOWS w wersji od XP do Win10, zarówno 32- jaki 64-bitowy.
- Główny program komputerowy pakietu RM-WIN do analizy statycznej i wytrzymałościowej płaskich konstrukcji prętowych w wersji od 10.0.
- Zaawansowany edytor tekstu dla WINDOWS (najlepiej MS WORD PL) zdolny do wklejania plików kodowanych w formacie RTF (ang. Reach Text Format).
- Podstawową wiedzę na temat użytkowania programów w środowisku systemu WINDOWS

#### **UWAGI**

**Moduł RM-SPOL - podobnie jak inne składniki pakietu RM - jest zabezpieczony przed nieuprawnionym kopiowaniem i użytkowaniem za pomocą specjalnego klucza elektronicznego (ang. hardlock) dostarczanego przez autorów wraz z programem głównym RM-WIN.**

**Obecność klucza oraz jego autoryzacja jest sprawdzana w momencie inicjowania modułu z poziomu programu głównego RM-WIN.**

**Szczegóły odnośnie rodzajów kluczy oraz ich stosowania są zawarte w instrukcji użytkowania programu głównego RM-WIN.**

INSTRUKCJA UŻYTKOWANIA **3**

## *PODSTAWOWE CECHY UŻYTKOWE MODUŁU RM-SPOL*

Moduł RM-SPOL nie jest samodzielnym programem komputerowym czyli nie może być w jakikolwiek sposób uruchamiany bezpośrednio w systemie WINDOWS. Jest on automatycznie ładowany i uruchamiany przez program główny RM-WIN, a po jego wykorzystaniu - usuwany z pamięci komputera.

Działanie modułu opiera się na mechanizmie dynamicznej wymiany danych (ang. Dynamic Data Exchange - DDE) z programem głównym RM-WIN. Polega to na tym, że program główny RM-WIN przekazuje wszystkie potrzebne dane (pochodzące z analizy statycznej) - do wymiarowania połączenia pręta w węźle - modułowi RM-SPOL oraz konwersacyjne wykonuje obliczenia statyczne na żądanie modułu, a wynikające z dokonywanych zmian w procesie wymiarowania.

Do podstawowych cech użytkowych modułu RM-SPOL należy zaliczyć:

- *pełną zgodność z wymaganiami i zaleceniami normy PN-90/B-03200, PN-85/B-03215 i PN-B/03215:1998,*
- *wymiarowanie sześciu typów powszechnie stosowanych i znormalizowanych połączeń prętów konstrukcji stalowych,*
- *automatyczne wyznaczanie niektórych wielkości normowych na podstawie geometrycznej konfiguracji prętów w węzłach oraz typów przekrojów łączonych prętów,*
- *wizualne sygnalizowanie przekroczenia warunków nośności połączenia,*
- *prostotę posługiwania się jego opcjami i funkcjami,*
- *graficzną wizualizację danych i wyników obliczeń,*
- *całkowitą swobodę tworzenia dokumentacji graficzno-tekstowej dzięki korzystaniu z gotowych arkuszy, opracowanych w konwencji obliczeń ręcznych, automatycznie przesyłanych do zaawansowanych edytorów tekstu (WORD, WORKS, OpenOffice).*
- *automatyczne generowanie i eksport rysunku połączenia z intencją importowania tego rysunku w programach przeznaczonych do tworzenia rysunków technicznych (np. AUTOCAD).*

Dzięki tym cechom moduł RM-SPOL stanowi wyjątkowo sprawne, efektywne oraz komunikatywne narzędzie warsztatu projektanta konstrukcji w zakresie wymiarowania połączeń elementów konstrukcji stalowych.

### *INSTALACJA MODUŁU W KOMPUTERZE*

W skład modułu RM-SPOL wchodzą następujące pliki:

plik wykonawczy o nazwie **rm-spol.exe**,

 pliki o rozszerzeniu **rtf** stanowiące arkusze (szablony) dla poszczególnych typów połączeń prętów.

Wszystkie pliki modułu są dostarczane na płycie kompaktowej wraz z innymi plikami pakietu RM2D.

W przypadku, gdy moduł RM-SPOL jest dostarczony wraz z programem głównym RM-WIN, to jego instalacji dokonuje program instalujący program główny. W przypadku rozszerzania pakietu RM2D o moduł RM-SPOL możliwe jest jego pobranie przez internet (FTP).

Warunkiem prawidłowego działania modułu RM-SPOL jest jego współobecność w tym samym katalogu dyskowym, w którym został zainstalowany program główny RM-WIN.

Instalacja modułu z płyty kompaktowej wymaga czytnika CD i odbywa się automatycznie po włożeniu płyty do czytnika (pod warunkiem, że w systemie Windows jest włączona opcja "autostart").

Po pomyślnym zakończeniu instalacji do głównego katalogu pakietu RM-WIN zostanie dołączony plik **rm-spol.exe**, a ponadto utworzony zostanie dodatkowy podkatalog o nazwie **ARKUSZE** zawierający pliki **\*.rtf** będące wzorcami źródłowymi dla opcji tworzenia dokumentacji procesu wymiarowania połączeń prętów.

## *MERYTORYCZNY ZAKRES WYMIAROWANIA*

## *Ogólna koncepcja działania modułu*

Przedmiotem procesu wymiarowania dokonywanego przy pomocy modułu RM-SPOL jest połączenie pręta w dowolnie wybranym węźle schematu konstrukcji (zdefiniowanej w programie głównym RM-WIN) i o przekroju, któremu został przypisany materiał z grupy "stal".

Przedmiotem wymiarowania mogą być połączenia prętów o następujących typach:

- **Doczołowe spawane**,
- **Doczołowe śrubowe**,
- **Śrubowe na kątowniki**,
- **Śrubowe do żebra**,
- $\Rightarrow$  Spawane do blachy węzłowej,
- $\Rightarrow$  Podstawa słupa PN-85,
- **Podstawa słupa**.

Wszystkie obliczenia wykonywane są zgodnie wymaganiami oraz z zachowaniem warunków konstrukcyjnych zawartych w PN.

Podstawą wszelkich obliczeń związanych z wymiarowaniem połączenia pręta są:

- kształt i charakterystyka przekroju pręta określane w programie głównym pakietu RM,
- uwarunkowanie kinematyczne pręta wynikające z jego powiązania z innymi prętami konstrukcji w węźle, określane w programie głównym pakietu RM,
- wyniki obliczeń statycznych dla obliczeniowych wartości obciążeń dostarczanych przez program główny pakietu RM dla kombinacji aktywnych (włączonych do obliczeń) grup obciążeń,
- równania i wyrażenia wynikające wprost z postanowień i zaleceń norm PN-90/B-03200 oraz PN-85/B-03215 i PN-B/03215:1998 - dla podstawy słupa

Zasada działania modułu RM-SPOL polega na operowaniu - wymienionymi wyżej typami połączeń właściwymi dla konfiguracji łączonego pręta w wybranym węźle konstrukcji.

Każdy z typów połączeń posiada własną specyfikę, zarówno pod względem obliczeniowym jak i konstrukcyjnym, a więc sposób wymiarowania oraz forma wyników obliczeń są odpowiednio dostosowane do tej specyfiki.

## *ZASADY UŻYTKOWANIA*

Użytkowanie modułu RM-SPOL do wymiarowania połączeń prętów stalowych opiera się na podobnych zasadach jakie obowiązują przy innych opcjach programu głównego RM-WIN. Realizuje on zadania jako jedna z podopcji opcji **Wyniki** programu głównego. W odróżnieniu od innych opcji, moduł RM-SPOL współpracuje z programem głównym przy pomocy mechanizmu dynamicznej wymiany danych (ang. DDE), co polega na interaktywnym przekazywaniu danych i wykonywaniu poleceń poprzez odpowiednio ustanawiane kanały łączności między programem głównym RM-WIN a modułem RM-SPOL.

## *Uruchomienie modułu*

Moduł RM-SPOL jest uruchamiany z poziomu programu głównego, a dostępny jest wówczas, gdy możliwe jest wykonanie obliczeń dla zadania, a więc gdy zadanie to jest poprawnie zdefiniowane.

Po zdefiniowaniu ustroju tzn. jego geometrii, listy przekrojów i obciążeń, można przejść do wymiarowania połączeń prętów. W tym celu należy wybrać z menu głównego programu RM-WIN opcję **Wyniki**, a po wyświetleniu listy podopcji, wybrać pozycję **Stal - Połączenia**.

Jeśli ustrój jest poprawnie zdefiniowany, to program główny wykonuje obliczenia dla aktualnej kombinacji aktywnych grup obciążeń, a następnie tworzy okno robocze (typu MDI) opcji wymiarowania i ustanawia kanały łączności z modułem RM-SPOL.

W oknie roboczym opcji wymiarowania **Stal - Połączenia** rysowany jest schemat ustroju wraz z wykresami momentu zginającego, numerami prętów i węzłów oraz numerów przekrojów przypisanych poszczególnym prętom ustroju.

Wymiarowanie połączeń przy użyciu modułu RM-SPOL opiera się na wynikach analizy statycznej przeprowadzonej dla obliczeniowych wartości obciążeń, a więc klauzula **Wyniki / Obciążenia obliczeniowe** jest włączona i niedostępna, a wykresy momentów zginających wyświetlanych w oknie opcji odpowiadają obciążeniom obliczeniowym.

Z oknem roboczym opcji związany jest pasek narzędzi, którego przyciski umożliwiają:

- wyświetlanie / gaszenie obciążeń,

- wyświetlanie / gaszenie numeracji prętów i węzłów,

- wyświetlanie / gaszenie linii wymiarowych geometrii ustroju,

 $2.25$ -wyświetlanie / gaszenie wartości rzędnych charakterystycznych wykresów momentów zginających,

Proces wymiarowania dotyczy zawsze tylko jednego węzła, a konkretnie tego, który w oknie roboczym opcji - jest wyróżniony kolorem wyróżnienia. Podwójne kliknięcie przyciskiem myszy na węźle wyróżnionym lub użycie klawisza <**Enter**> spowoduje uaktywnienie modułu RM-SPOL i pojawienie się okna dialogowego wymiarowania (Rys.1).

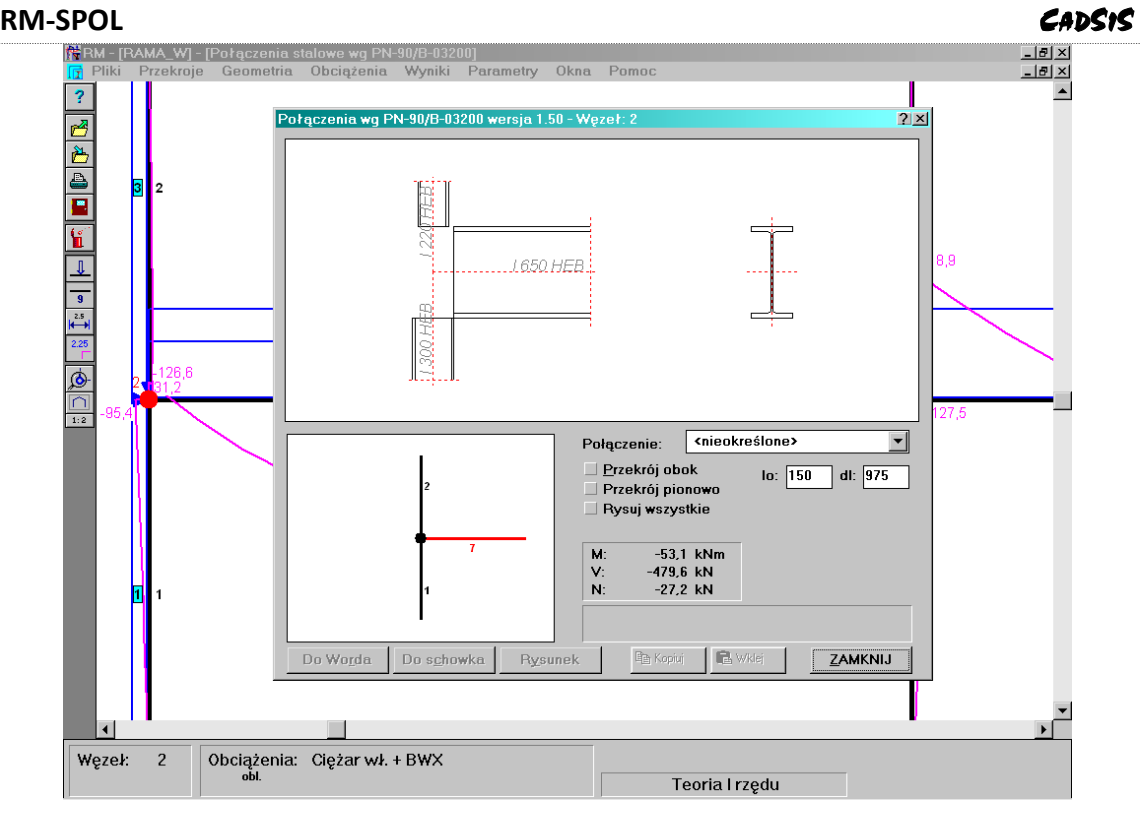

**Rys. 1**

Pomyślne wykonanie tej operacji jest możliwe tylko wtedy, gdy do wybranego węzła dochodzi co najmniej jeden pręt o przekroju, któremu przypisany jest materiał "stal". W przeciwnym razie uaktywnienie trybu wymiarowania połączeń - a więc pojawienie się okna dialogowego **Połączenia stalowe wg PN-90/B-03200** - nie będzie możliwe.

## *Główne okno dialogowe modułu RM-SPOL*

Okno dialogowe "**Połączenia wg PN-90/B-03200 ...**" modułu RM-SPOL zawiera następujące elementy służące do sterowania funkcjami interakcyjnego procesu wymiarowania połączenia:

*Lista* **Połączenie** przeznaczone do wyboru typu połączenia pręta w wybranym węźle. Domyślnie - dla każdego pręta w węźle - przyjmuje się tzw. <**nieokreślony**> typ połączenia, ponieważ przed przystąpieniem do wymiarowania należy wskazać tzw. *pręt łączony* (tj. pręt, któremu wybrane połączenie jest formalnie przypisane), a w przypadku połączeń *doczołowych* (*spawanych* i *śrubowych*) należy dodatkowo wskazać tzw. *pręt związany* (tj. pręt wspierający *pręt łączony*). Należy przy tym mieć na uwadze oczywisty fakt, że *pręt związany* nie może być jednocześnie *prętem łączonym* i powinien mieć zadeklarowany typ połączenia jako **<nieokreślony>**.

*Okno schematu węzła* (wybranego w głównym oknie roboczym opcji) zawierające schemat połączeń wszystkich prętów dochodzących do tego węzła. Jeden z prętów (tzw. *pręt łączony*) jest wyróżniony kolorem wyróżnienia, co oznacza, że wybrane z *Listy* **Połączenie** odnosi się do tego pręta. Wskazanie *pręta łączonego* polega na kliknięciu le-

wym przyciskiem myszy na odcinku schematu węzła odpowiadającemu zamierzonemu prętowi.

W przypadku połączeń doczołowych zachodzi wskazanie tzw. *pręta związanego*, co polega na kliknięciu prawym przyciskiem myszy na odcinku schematu węzła odpowiadającemu zamierzonemu prętowi.

*Okno rysunku połączenia* pręta w wybranym węźle zawierające wyskalowany rysunek, którego elementami są: widoki z boku końców wszystkich prętów dochodzących do węzła, osie tych prętów, opisy przekrojów oraz przekrój pręta, którego połączenie jest przedmiotem wymiarowania. Po zadeklarowaniu typu połączenia, na rysunku połączenia pojawiają się dodatkowe jego szczegóły, które zależą od typu wybranego połączenia. *Okno rysunku połączenia* - po jego uaktywnieniu (poprzez kliknięcie przyciskiem myszy w obszarze okna lub sekwencyjnie przy pomocy klawisza **<Tab>**) - może odbierać następujące polecenia:

Powiększenie, co polega na

- użyciu klawisza **<F9>** pojawi się w oknie kursor-lupa,
- zaznaczeniu lewego-górnego rogu obszaru powiększania (kliknięcie przyciskiem myszy) - pojawi się prostokąt zoom'owania,
- zaznaczeniu prawego-dolnego rogu obszaru powiększania (kliknięcie przyciskiem myszy) - wybrany obszar zostanie powiększony do rozmiarów okna przekroju.

D w u k r o t n e p o m n i e j s z e n i e, co polega na użyciu kombinacji klawiszy **<Shift>**+**<F9>**.

C e n t r o w a n i e, czyli dostosowanie skali rysunku przekroju tak, aby w całości mieścił się w oknie, co polega na użyciu kombinacji klawiszy **<Ctrl>**+**<F9>**.

Dostęp do opisanych wyżej operacji zapewnia również tzw. menu podręczne, które pojawia się na ekranie monitora po kliknięciu prawym przyciskiem myszy w obszarze okna przekroju. Elementami tego menu są:

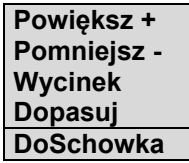

Wykonanie odpowiedniej operacji polega na kliknięciu na zamierzonej pozycji menu podręcznego.

Niezależnie od typu połączenia, elementami rysunku są:

- skalowane elementy połączenia (blachy, śruby, spoiny, żebra), które są rysowane w kolorze tekstu okna (określanego w systemie Windows)
- linie wymiarowe głównych elementów połączenia oraz opisy (spoin, śrub) opatrzone liniami wskazującymi, które są rysowane w kolorze "Linii wymiarowych" określanym w opcji **Parametry-Kolory**. Te elementy rysunku - automatycznie generowane przez program - składają się z linii i pól tekstowych i w przypadku bardziej złożonego połączenia niektóre z nich mogą się nakładać, pogarszając czytelność rysunku. Dlatego stworzono możliwość dokonywania korekty rozmieszczenia tych elementów na rysunku. W tym celu należy uaktywnić okno rysunku połączenia (kliknąć w jego obszarze), a następnie kliknąć lewym przyciskiem na polu teksto-

wym opisu, utrzymując wciśnięty przycisk myszki. W tym momencie zmieniony zostanie kolor opisu, co oznacza, że można go przeciągnąć do zamierzonej pozycji odpowiednimi ruchami myszki, po czym zwolnić przycisk.

*Uwaga: Nowe położenia opisów nie są zapamiętywane, a więc po dokonaniu jakichkolwiek zmian w danych połączenia, są one generowane na nowo przez program. Dlatego, ewentualnej korekty położenia opisów na rysunku, należy dokonywać bezpośrednio przed eksportem rysunku lub arkusza obliczeń*.

*Przełącznik* **Przekrój obok** , którego włączenie - niezależnie od orientacji pręta na płaszczyźnie schematu ustroju - powoduje umieszczenie rysunku przekroju *pręta łączonego* po prawej stronie widoku połączenia w *oknie rysunku połączenia*.

*Przełącznik* **Przekrój pionowo**, którego włączenie - niezależnie od orientacji pręta na płaszczyźnie schematu ustroju - powoduje rysowanie przekroju *pręta łączonego oknie rysunku połączenia* w pozycji pionowej, a więc w takiej, jaka obowiązuje przy kreowaniu przekroju w opcji **Przekroje** programu głównego.

*Przełącznik* **Rysuj wszystkie**, którego włączenie sprawia, że - w przypadku większej liczby prętów w wybranym węźle konstrukcji - w *oknie rysunku połączenia* pojawią się wszystkie zadeklarowane połączenia w tym węźle.

*Pole liczbowe* **lo:** służy do zadawania wielkości odsunięcia (w [mm]) końca *pręta łączonego* (czyli miejsca połączenia) od teoretycznego punktu węzłowego. Umożliwia to dostosowanie połączenia pręta do warunków konstrukcyjnych realizowanego zadania. Dla połączeń: *doczołowe spawane*, *doczołowe śrubowe* i *śrubowe na kątowniki*, pole **lo:** nie jest dostępne, gdyż wielkość związana z tym polem wynika bezpośrednio z wzajemnej relacji geometrycznej oraz przekrojów *pręta łączonego* i *pręta związanego* i jest wyznaczana przez program automatycznie.

*Pole liczbowe* **dl***:* służy do zadawania długości odcinka (w [mm]) *pręta łączonego* jaki ma być narysowany na widoku połączenia w *oknie rysunku połączenia*. Parametr ten ma jedynie wpływ na formę rysunku.

Grupa **M:**, **T:**, **N:** wartości liczbowych sił przekrojowych (moment zginający, siła poprzeczna, siła osiowa) panujących w miejscu połączenia, a więc w przekroju *pręta łączonego* wskazanego wielkością parametru **lo:**.

*Linia komunikatów* jest przeznaczona do wyświetlania komunikatów informujących użytkownika o ewentualnych nieprawidłowościach w procesie wymiarowania połączenia, a wynikających z przekroczenia zarówno warunków nośności elementów połączenia, jak i niespełnienia normowych wymagań konstrukcyjnych. Komunikaty ostrzegawcze są wyświetlane w kolorze czerwonym, natomiast potwierdzenie poprawności połączenia "**Połączenie poprawne**" - na niebiesko. Opis tych komunikatów i okoliczności ich pojawiania się zamieszczono w rozdziale. W przypadku komunikatu w kolorze czerwonym możliwe jest wyświetlenie komentarza wyjaśniającego hasło komunikatu. W tym celu wystarczy ulokować kursor myszy w obszarze *linii komunikatów* i na krótką chwilę wstrzymać ruchy myszą, co spowoduje wyświetlenie komentarza w dodatkowym okienku informacyjnym.

*Przycisk* **Dane ...** ukazuje się po wybraniu zamierzonego typu połączenia z listy **Połączenie**, a jego użycie powoduje otwarcie odpowiedniego okna dialogowego, udostępniając dane charakteryzujące pozostałe parametry wybranego typu połączenia.

*Przycisk* **Wyniki ...** ukazuje się po wybraniu zamierzonego typu połączenia z listy **Połączenie**, a jego użycie powoduje otwarcie odpowiedniego okna dialogowego, udostępniając wyniki obliczeń oraz relacje warunków nośności elementów wybranego typu połączenia.

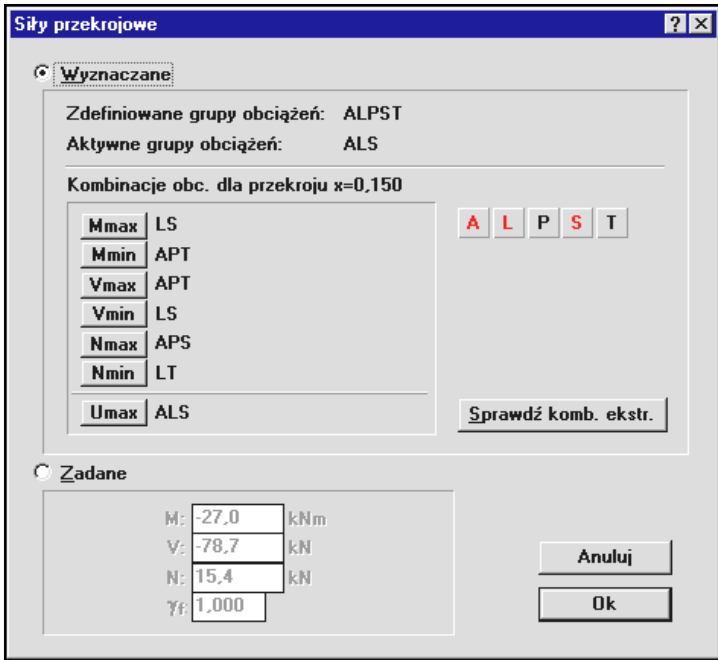

**Rys. 2**

<span id="page-14-0"></span>*Przycisk* **Siły przekrojowe ...** ukazuje się po wybraniu zamierzonego typu połączenia z listy **Połączenie**, a jego użycie powoduje otwarcie okna dialogowego **Siły przekrojowe**, którego elementy sterowania służą do określenia sił działających w połączeniu ([Rys. 2\)](#page-14-0).

Elementy sterowania okna dialogowego **Siły przekrojowe** są ujęte w dwóch sekcjach, z którymi związane są przełączniki radiowe **Wyznaczane** i **Zadane**.

Pierwsza sekcja elementów sterowania jest uaktywniana przez włączenie przełącznika **Wyznaczane**, a przeznaczona jest do automatycznego określania kombinacji grup obciążeń, dla której wartości sił (**M**, **N**, **V**) w miejscu połączenia są najniekorzystniejsze z punktu widzenia nośności połączenia. W tym przypadku wartości sił w połączeniu są wyznaczane przez program główny RM-WIN i przekazywane do modułu RM-SPOL przy pomocy mechanizmu dynamicznej wymiany danych. Określania sił w połączeniu można dokonywać na trzy sposoby:

 Pierwszy sposób polega na bezpośrednim wskazaniu kombinacji grup obciążeń, dla której mają być wyznaczone siły w połączeniu. W tym przypadku należy używać przycisków ulokowanych na prawej stronie sekcji, a zawierających litery zadeklaro-

INSTRUKCJA UŻYTKOWANIA **11**

wanych grup obciążeń. Wskazanie zamierzonej przez użytkownika kombinacji grup obciążeń polega na kliknięciach lewego przycisku myszy na odpowiednich przyciskach tak, aby litery grup obciążeń tworzących zamierzoną kombinację były wyświetlane na czerwono, a pozostałe - w kolorze tekstu okna (najczęściej na czarno). W celu uzyskania wartości sił w połączeniu dla wskazanej kombinacji należy zamknąć okno dialogowe przy pomocy przycisku **OK**. Wówczas program główny RM-WIN wykona obliczenia i przekaże oczekiwane wyniki do modułu RM-SPOL.

- Drugi sposób ustalania sił w połączeniu polega na wykorzystaniu wyników obliczeń dla obwiedni sił przekrojowych wykonywanych przez program główny. Warunkiem umożliwiającym zastosowanie tego sposobu jest uprzednie wykonanie procedury wyznaczania obwiedni sił przekrojowych, co uzyskuje się przez włączenie klauzuli **Kombinatoryka** opcji programu głównego **Wyniki**, przed uruchomieniem modułu RM-SPOL. Jeśli obliczenia te zostaną wykonane pomyślnie, to w oknie dialogowym **Siły przekrojowe** udostępniane są przyciski **Mmax**, **Mmin**, **Vmax**, **Vmin**, **Nmax**, **Nmin** i **Umax**, a obok każdego z nich wyświetlane są literały kombinacji grup obciążeń stanowiących o ekstremum wielkości siły w połączeniu stowarzyszonej z danym przyciskiem. Użycie któregokolwiek z tych przycisków sprawia automatyczne wygenerowanie kombinacji grup obciążeń, dla której osiągane jest ekstremum związane z wybranym przyciskiem. Np. kliknięcie na przycisku **Mmax**, spowoduje wygenerowanie kombinacji grup obciążeń, dla której wartość momentu w połączeniu osiąga wartość maksymalną, a pozostałym siłom (N i V) nadawane są wartości stowarzyszone z tym ekstremum. W celu zaakceptowania wygenerowanej kombinacji obciążeń należy zamknąć okno dialogowe przy pomocy przycisku **OK**.
- Trzeci sposób ustalania sił w połączeniu polega na użyciu przycisku **Sprawdź komb. ekstr.**. Wówczas moduł RM-SPOL automatycznie dokonuje sprawdzenia połączenia dla wszystkich możliwych przypadków sił w połączeniu, a wynikających z wyników obliczeń dla pełnej kombinatoryki grup obciążeń. Procedura automatycznego ustalania najbardziej niekorzystnego przypadku sił w połączeniu kończy się wyświetleniem odpowiedniego komunikatu. Wyświetlenie komunikatu "**Połączenie poprawne**" oznacza, że normowe warunki nośności połączenia są spełnione dla wszystkich możliwych kombinacji obciążeń.

Druga sekcja elementów sterowania okna dialogowego **Siły przekrojowe** umożliwia zadawanie przez użytkownika wartości sił w połączeniu, które nie są powiązane z wynikami obliczeń statycznych wykonywanych przez program główny RM-WIN. Uaktywnienia elementów sekcji dokonuje się przez włączenie przełącznika **Zadane**. Wówczas w obszarze sekcji udostępniane są pola edycyjne umożliwiające wpisanie przez użytkownika bezpośrednich wartości sił w połączeniu. Wielkości te są zapamiętywane w pliku \*.rmw i odtwarzane przy odczycie zadania z katalogu archiwalnego. Jeśli użytkownik dokona wyłączenia przełącznika **Zadane** (przez włączenie przełącznika **Wyznaczane**), to dane te są tracone, a w miejsce ich wstawiane są wartości wynikające z obliczeń dokonywanych przez program główny.

*Przycisk* **Do Worda** jest aktywny po wybraniu zamierzonego typu połączenia z listy **Połączenie**, a jego użycie spowoduje wysłanie do otwartego dokumentu edytora MS Word odpowiedniego arkusza zawierającego: rysunek połączenia, dane charakteryzujące

połączenie, wyniki obliczeń, relacje warunków nośności oraz komentarze. Warunkiem powodzenia tej operacji jest uprzednie uruchomienie edytora MS Windows (w wersji od 6.0) i otwarcie w nim dokumentu (nowego lub istniejącego). Eksportowany arkusz jest zawsze wklejany w pozycji kursora dokumentu.

*Przycisk* **Do schowka** jest aktywny po wybraniu zamierzonego typu połączenia z listy **Połączenie**, a jego użycie spowoduje umieszczenie w schowku systemu Windows odpowiedniego arkusza zawierającego: rysunek połączenie, dane charakteryzujące połączenie, wyniki obliczeń, relacje warunków nośności i komentarze - z intencją jego importu do dokumentu dowolnego edytora tekstu, który akceptuje formaty **wfm** - dla rysunku i **rtf** dla tekstu formatowanego.

*Przycisk* **Rysunek** jest aktywny po wybraniu zamierzonego typu połączenia z listy **Połączenie**. Jego użycie spowoduje otwarcie okna dialogowego zawierającego elementy sterowania przeznaczone do określenia podstawowych parametrów rysunku (linie wymiarowe, opisy, skala rysunku, skala opisów).

*Przycisk* **Kopiuj** jest aktywny po wybraniu zamierzonego typu połączenia z listy **Połączenie**. Jego użycie spowoduje automatyczne umieszczenie w schowku systemu Windows wszystkich danych związanych z wymiarowanym połączeniem z myślą ewentualnego skopiowania całej struktury tych danych dla innego połączenia. Funkcja kopiowania - związana z tym przyciskiem - jest szczególnie użyteczna w przypadku większej liczby jednakowych połączeń w konstrukcji.

*Przycisk* **Wklej** jest aktywny po uprzednim umieszczeniu w schowku systemu Windows (poprzez użycie przycisku Kopiuj) struktury danych zaprojektowanego wcześniej połączenia. Jego użycie spowoduje automatyczne skopiowanie danych ze schowka do struktury danych aktywnego połączenia w głównym oknie dialogowym modułu RM-SPOL.

*Uwaga: Przed "wklejeniem" danych ze schowka należy upewnić się czy dane umieszczone w schowku odpowiadają warunkom jakie są stowarzyszone z aktywnym połączeniem (zgodność typów połączeń, przekrojów prętów: łączonego i związanego, zgodność materiałów).*

## *Zasady wymiarowania połączeń*

Proces wymiarowania wszystkich typów połączeń, objętych programem RM-SPOL, podlega jednolitemu i prostemu schematowi. Polega on na interaktywnym zadawaniu lub korygowaniu danych (przycisk **Dane ...**) w otwieranych - odpowiednich dla wybranego typu połączenia - oknach dialogowych danych i kontrolowania jego poprawności konstrukcyjnej (w *oknie rysunku połączenia*) oraz wytrzymałościowej (przycisk **Wyniki ...**) w otwieranych oknach dialogowych wyników obliczeń - do momentu osiągnięcia poprawności połączenia (hasło "**Połączenie poprawne**" w oknie komunikatów).

Poniżej podano szczegółowe wskazówki wyjaśniające znaczenie i rolę elementów sterowania okien dialogowych dla danych i wyników obliczeń stowarzyszonych z poszczególnymi typami połączeń.

## *P o ł ą c z e n i a d o c z o ł o w e s p a w a n e*

Najczęściej ten typ połączenia stosowany jest do oparcia rygla na słupie. W programie przewidziano dwa warianty tego typu połączenia:

## **RM-SPOL** CADSIS

- *połączenie ze słupem*

- *połączenie za pomocą blachy czołowej*

*Połączenie ze słupem* (Rys.3) ma miejsce wówczas, gdy do wybranego węzła (w oknie roboczym opcji **Stal - Połączenia**) dochodzą co najmniej dwa pręty, a płaszczyzna styku prętów nie pokrywa się z dwusieczną kąta między prętami (przełącznik **Dwusieczna kąta** jest wyłączony) Wtedy jeden z prętów jest tzw. *prętem łączonym* (np. rygiel), a drugi tzw. *prętem związanym* (np. słup). W tym wariancie *pręt łączony* jest bezpośrednio łączony spoinami z *prętem związanym*.

Elementami konstrukcyjnymi *połączenia ze słupem*, które powinny być określone przez użytkownika i podlegające wymiarowaniu są:

- *Spoiny pachwinowe* styku *pręta łączonego* z *prętem związanym*
- *Blachy usztywniające* połączenie (nieobowiązkowe)
- *Półka* wzmacniająca blachę usztywniającą (nieobowiązkowa)
- *Żebra* usztywniające pręt związany (nieobowiązkowe)

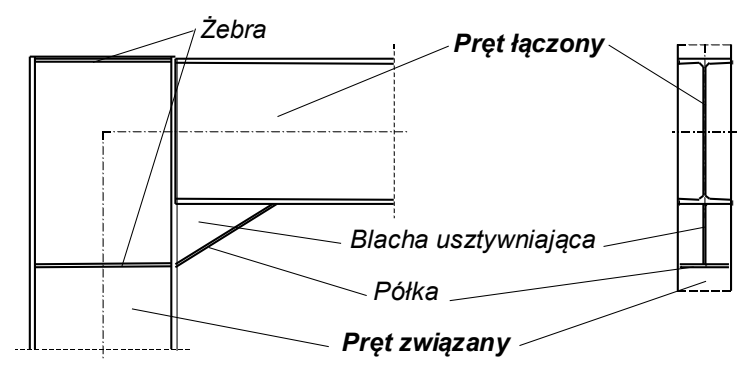

**Rys. 3**

Parametry - charakteryzujące te elementy - są udostępniane w oknie dialogowym "**Połączenie doczołowe spawane**", które jest otwierane poleceniem **Dane ...** (Rys. 4).

Wymiary konstrukcyjne *blach usztywniających* (w [mm]) należy zadawać w polach liczbowych:

**t1** - grubość, **c1** - wysokość, **l1** - długość górnej blachy usztywniającej,

**t2** - grubość, **c2** - wysokość, **l2** - długość dolnej blachy usztywniającej,

Wartości zerowe oznaczają brak jednej lub obu blach usztywniających.

Wymiary *półek* wzmacniających blachy usztywniające można zadawać w polach **tf1**, **tf2** - grubości półek, **bf1**, **bf2** - szerokości półek

Wielkości charakteryzujące *żebra* należy zadawać w polach:

- **g1** grubość górnego żebra,
- **g2** grubość dolnego żebra,
- **a** grubość spoin żebra,

*Uwaga: Jeśli w konkretnym przypadku zostaną zadeklarowane żebra oraz półka wzmacniająca blachę usztywniającą, to program automatycznie umieści żebro na pręcie związanym w pozycji wyznaczonej przez miejsce styku półki ze ścianką przekroju pręta związanego.*

Wartości zerowe w polach **g1** lub **g2** oznaczają brak jednego lub obu żeber. Grubość spoin żeber **a** jest jednakowa dla obu żeber.

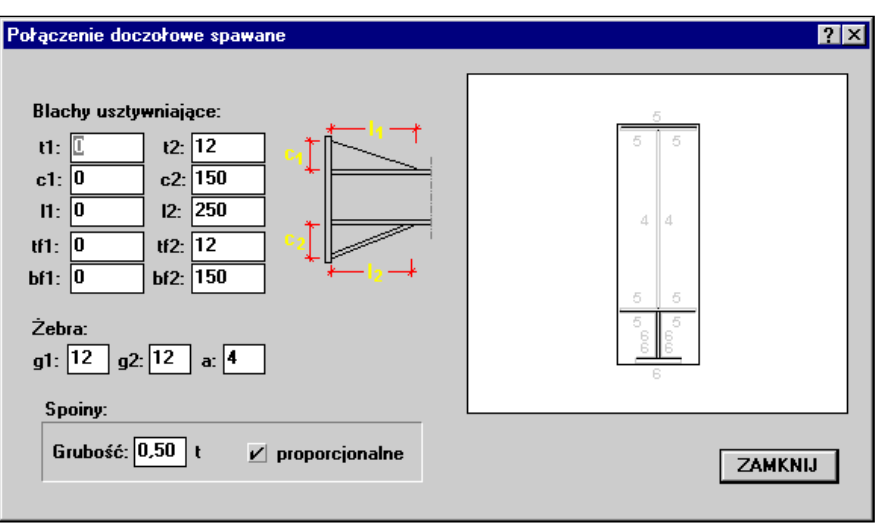

**Rys. 4**

Wielkość *spoin pachwinowych* styku połączenia należy zadawać w polu **Grubość:**, co może być dokonywane na dwa sposoby. Pierwszy polega na bezpośrednim zadaniu grubości spoiny w [mm] (przy wyłączonym przełączniku **proporcjonalnie**). Wówczas wszystkim spoinom styku, ustalanym przez program automatycznie, nadawana jest jednakowa grubość. Drugi sposób określania grubości spoin polega na zadaniu spoinom grubości proporcjonalnych do grubości ścianek przekroju *pręta łączonego*. W tym przypadku należy włączyć przełącznik **proporcjonalnie**, a następnie w polu **Grubość:** wpisać wartość ułamka dziesiętnego, określającego proporcję grubości spoin w stosunku do grubości ścianek przekroju. Domyślnie ułamek ten jest równy 0,6.

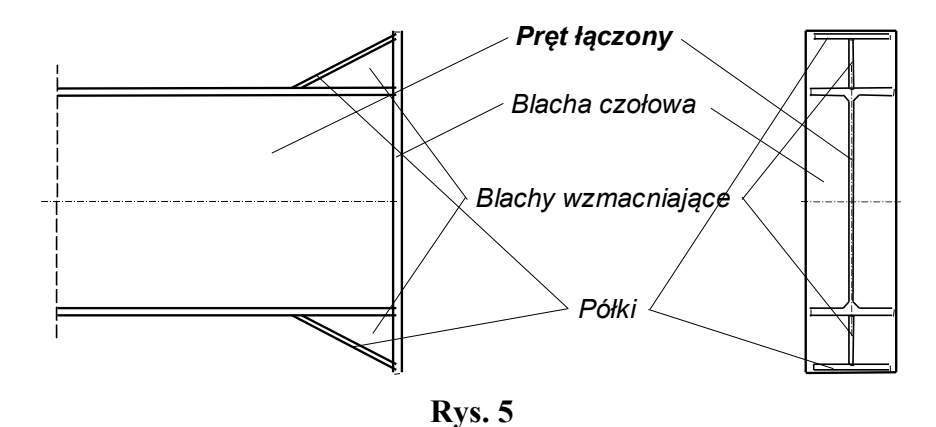

*Połączenie za pomocą blachy czołowej* (Rys. 5) ma miejsce wówczas, gdy do wybranego węzła (w oknie roboczym opcji **Stal - Połączenia**) dochodzi tylko jeden pręt lub gdy płaszczyzna styku prętów (*łączonego* i *związanego*) pokrywa się z dwusieczną kąta mię-

INSTRUKCJA UŻYTKOWANIA **15**

## **RM-SPOL** CADSIS

dzy łączonymi prętami (przełącznik **Dwusieczna kąta** jest włączony). Elementami konstrukcyjnymi *połączenia za pomocą blachy czołowej*, które powinny być określone przez użytkownika, a podlegające wymiarowaniu są:

- *Blacha czołowa* łącząca
- *Spoiny pachwinowe* styku *pręta łączonego* z *blachą czołową*
- *Blachy usztywniające* połączenie (nieobowiązkowe)
- *Półka* wzmacniająca blachę usztywniającą

Parametry - charakteryzujące te elementy - są udostępniane w oknie dialogowym "**Połączenie doczołowe spawane**", które jest otwierane poleceniem **Dane ...** (Rys. 6).

Wymiary konstrukcyjne *blachy czołowej* są określane pośrednio przez wielkości (w [mm]):

- **t** grubość blachy
- **h1** górny wysięg blachy poza obrys przekroju
- **h2** dolny wysięg blachy poza obrys przekroju
- **s1** lewy wysięg blachy poza obrys przekroju
- **s2** prawy wysięg blachy poza obrys przekroju

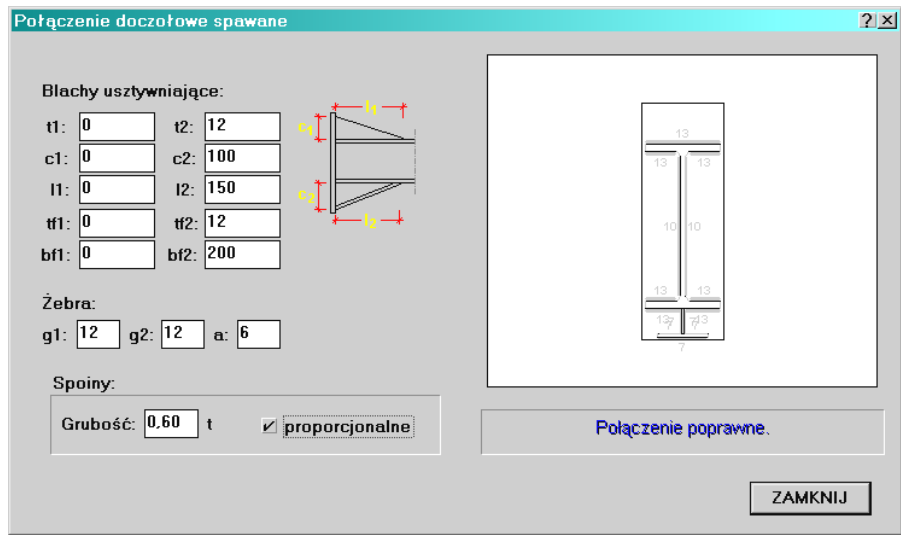

**Rys. 6**

Wymiary konstrukcyjne *blach usztywniających* (w [mm]) należy zadawać w polach liczbowych:

**t1** - grubość, **c1** - wysokość, **l1** - długość górnej blachy usztywniającej,

**t2** - grubość, **c2** - wysokość, **l2** - długość dolnej blachy usztywniającej,

Wartości zerowe oznaczają brak jednej lub obu blach usztywniających.

Wielkość *spoin pachwinowych* styku końca *pręta łączonego* z blachą czołową należy zadawać w polu **Grubość:**, co może być dokonywane na dwa sposoby. Pierwszy polega na bezpośrednim zadaniu grubości spoiny w [mm] (przy wyłączonym przełączniku **proporcjonalnie**). Wówczas wszystkim spoinom styku, ustalanym przez program automatycznie, nadawana jest jednakowa grubość. Drugi sposób określania

grubości spoin polega na zadaniu spoinom grubości proporcjonalnych do grubości ścianek przekroju *pręta łączonego*. W tym przypadku należy włączyć przełącznik **proporcjonalnie**, a następnie w polu **Grubość:** wpisać wartość ułamka dziesiętnego, określającego proporcję grubości spoin w stosunku do grubości ścianek przekroju. Domyślnie ułamek ten jest równy 0,6.

Wymiary *półek* wzmacniających blachy usztywniające można zadawać w polach: **tf1**, **tf2** - grubości półek, **bf1**, **bf2** - szerokości półek.

## *P o ł ą c z e n i a d o c z o ł o w e ś r u b o w e*

Elementami konstrukcyjnymi połączenia śrubowego, które powinny być określone przez użytkownika i podlegające wymiarowaniu są (Rys. 7):

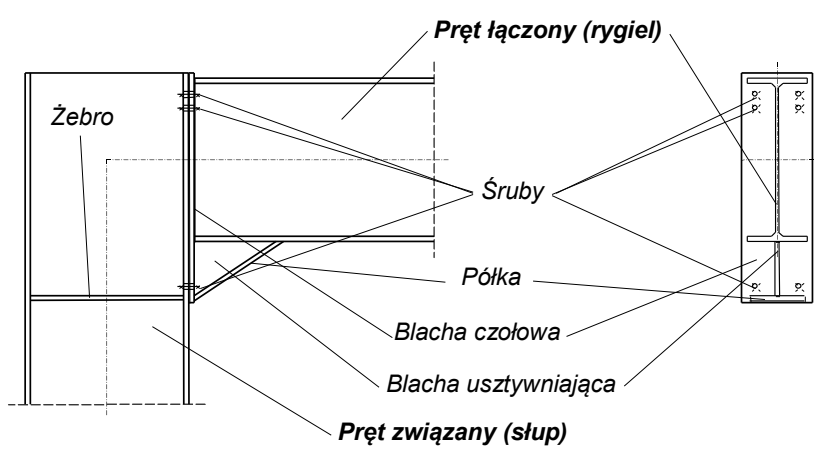

**Rys. 7**

- *Blacha czołowa* spawana do *pręta łączonego*
- *Blachy usztywniające* połączenie (nieobowiązkowe)
- *Pólki* wzmacniające blachy usztywniające (nieobowiązkowe)
- *Żebra* usztywniające pręt związany (nieobowiązkowe)
- *Śruby* łączące

Parametry charakteryzujące te elementy, są udostępniane w oknie dialogowym "**Połączenie doczołowe śrubowe**", które jest otwierane poleceniem **Dane ...** (Rys. 8).

Wymiary konstrukcyjne *blachy czołowej* są określane pośrednio przez wielkości (w [mm]):

- **t** grubość blachy
- **h1** górny wysięg blachy poza obrys przekroju
- **h2** dolny wysięg blachy poza obrys przekroju
- **s1** lewy wysięg blachy poza obrys przekroju
- **s2** prawy wysięg blachy poza obrys przekroju

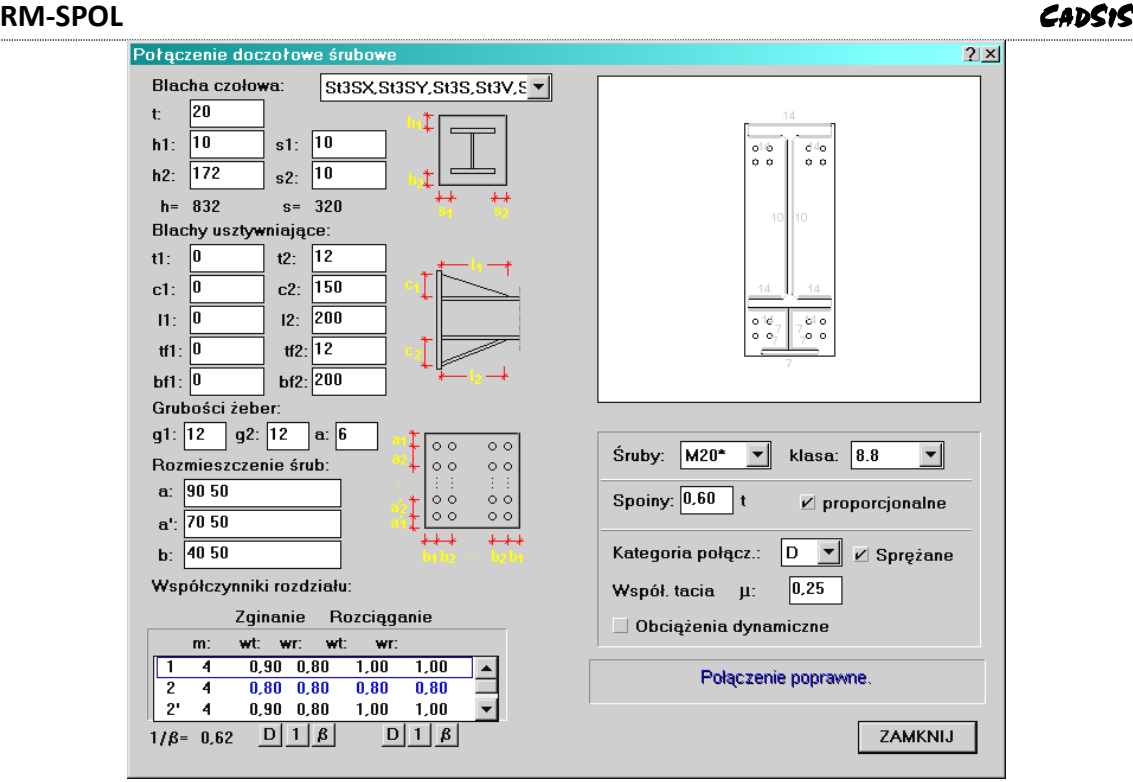

**Rys. 8**

Podobnie jak doczołowe połączenia spawane, ten typ połączenia ma najczęściej zastosowanie do oparcia rygla ze słupem.

Wymiary konstrukcyjne *blach usztywniających* (w [mm]) należy zadawać w polach liczbowych:

**t1** - grubość, **c1** - wysokość, **l1** - długość górnej blachy usztywniającej,

**t2** - grubość, **c2** - wysokość, **l2** - długość dolnej blachy usztywniającej,

Wymiary *półek* wzmacniających blachy usztywniające można zadawać w polach:

**tf1**, **tf2** - grubości półek, **bf1**, **bf2** - szerokości półek.

Wielkości charakteryzujące *żebra* należy zadawać w polach:

- **g1** grubość górnego żebra,
- **g2** grubość dolnego żebra,
- **a** grubość spoin żebra,

Wartości zerowe w polach **g1** lub **g2** oznaczają brak jednego lub obu żeber. Grubość spoin żeber **a** jest jednakowa dla obu żeber.

*Uwaga: Jeśli w konkretnym przypadku zostaną jednocześnie zadeklarowane żebra oraz półka wzmacniająca blachę usztywniającą, to program automatycznie umieści żebro ściskane na pręcie związanym w pozycji wyznaczonej przez miejsce styku półki ze ścianką przekroju pręta związanego.* 

Dane związane z charakterystyką *śrub* są ujęte w następujących grupach danych:

- Rozmieszczenie śrub
- Współczynniki rozdziału
- Nominał i klasa śrub

**18 ST**INSTRUKCJA UŻYTKOWANIA

Specyfikacja połączenia śrubowego

Rozmieszczenia śrub dokonuje się przez wpisanie odpowiednich sekwencji liczb w pola:

- **a:** rozmieszczenie szeregów górnych,
- **a':** rozmieszczenie szeregów dolnych,
- **b:**  rozmieszczenie rzędów.

Przez sekwencję liczb rozumie się ciąg - oddzielonych spacjami - liczb, które określają odległości (w [mm]) rzędów i szeregów śrub od krawędzi blachy czołowej i między sobą. Pierwsza liczba sekwencji jest odległością pierwszego szeregu (rzędu) śrub od krawędzi blachy, a następne liczby są odległościami między szeregami (rzędami). Na rysunku 8 widoczny jest przykład sekwencji liczb w polach **a:**, **a':**, **b:** odpowiadający rozmieszczeniu ośmiu śrub w czterech szeregach (dwa u góry i dwa na dole) i dwóch rzędach usytuowanych symetrycznie względem przekroju *pręta łączonego*.

Dane ujęte w grupie Współczynniki rozdziału służą do określania wartości liczbowych współczynników rozdziału ( $\omega_t$  i  $\omega_r$ ) obciążenia połączenia na poszczególne szeregi śrub dla przypadku zginania i rozciągania. Kolejne pozycje wiersza listy oznaczają:

- numer szeregu, który określa jego pozycję w połączeniu
- liczbę śrub w szeregu **m**
- wartości współczynników  $\omega_t$  i  $\omega_r$  śrub w szeregu dla przypadku zginania
- wartości współczynników  $\omega_t$  i  $\omega_r$  śrub w szeregu dla przypadku rozciągania

Wartości liczbowe zawarte w poszczególnych wierszach listy mogą być zadawane automatycznie lub bezpośrednio (przez wpisanie konkretnej wartości w odpowiednie pole wiersza listy).

Do automatycznego zadawania tych wartości służą dwie grupy przycisków **D**, **1**, **β**, przypisanych obu przypadkom (zginania i rozciągania) i umieszczonych bezpośrednio pod listą.

Użycie przycisku **D** powoduje automatyczne nadanie wszystkim współczynnikom  $\omega_t$  i **<sup>r</sup>** dla połączenia rozciąganego - wartości domyślnych wg rysunku 17 normy, natomiast współczynnikom  $\omega_t$  i  $\omega_r$  dla połączenia zginanego - wartości domyślnych określonych w tablicy 17 normy. Wówczas wartości współczynników wyświetlane są w kolorze tekstu okna (ustalonego w systemie Windows).

Przycisk **1**, umożliwia nadanie wszystkim współczynnikom wartości równej 1,0. Wówczas wartości współczynników wyświetlane są w kolorze niebieskim.

Użycie przycisku  $\beta$  powoduje automatyczne nadanie wszystkim współczynnikom wartości 1/ $\beta$ . Wówczas wartości współczynników wyświetlane są w kolorze niebieskim.

W celu bezpośredniego zadania zamierzonej wartości konkretnemu współczynnikowi, należy najpierw kliknąć podwójnie lewym przyciskiem myszy na pozycji listy, na której ten współczynnik występuje. Spowoduje to udostępnienie pola listy w kolumnie **m**, co umożliwi zmianę liczby śrub w szeregu odpowiadającym pozycji listy. Kolejne użycie klawisza **<Enter>** lub **<Esc>** będzie powodować udostępnianie następnych pól wybranego wiersza listy, a zarazem umożliwienie wpisania zamierzonych wartości w tych polach. Przy czym użycie klawisza **<Enter>** spowoduje nadanie nowej, a użycie klawisza **<Esc>** -

## **RM-SPOL** CADSIS

przywrócenie poprzedniej wartości w aktywnym polu edycyjnym listy. Wartości współczynników wprowadzane bezpośrednio będą wyświetlane w kolorze niebieskim,

*Uwaga: W tablicy 17 normy - dla niektórych przypadków rozmieszczenia śrub* M20 *i*  M24 *w połączeniu zginanym - podane są wartości współczynników rozdziału. Jeśli przy automatycznym zadawaniu wartości współczynnikom rozdziału nie jest możliwe ich ustalenie na podstawie tej tablicy, to wielkościom tym nadawana jest wartość zerowa, a kolor wyświetlania na liście - czerwony. W takim przypadku użytkownik powinien zadać wartości bezpośrednio.*

## *P o ł ą c z e n i a ś r u b o w e n a k ą t o w n i k i*

Tego typu połączenia mają zastosowanie do przegubowego oparcia *pręta łączonego* z innym elementem konstrukcji (słupem, podciągiem) i - z założenia - połączenie takie nie przenosi momentów zginających, a więc nie powinno być stosowane w sytuacji, gdy na styku łączonych prętów występuje znaczący moment zginający.

W programie uwzględniono trzy odmiany (warianty) połączenia na kątowniki, w zależności od wyboru elementu oparcia, tj.:

- Połączenie pręta ze słupem (włączony przełącznik **Do słupa** w głównym oknie dialogowym modułu RM-SPOL) - Rys. 9.
- Połączenie pręta łączonego ze środnikiem dźwigara (dwuteownik walcowany, dwuteownik spawany lub ceownik), nie będącego elementem analizowanej przez pakiet RM konstrukcji (wyłączony przełącznik **Do słupa** w głównym oknie dialogowym modułu RM-SPOL) - Rys. 10.

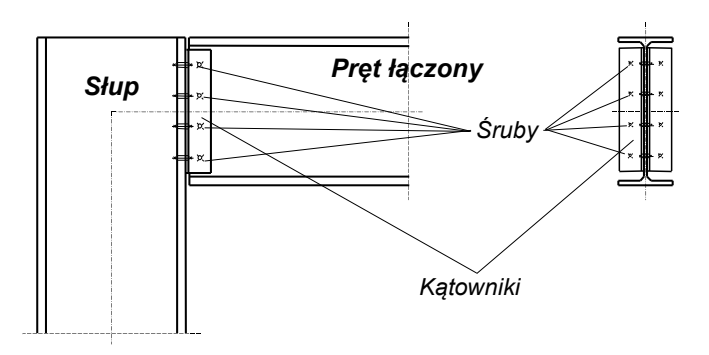

**Rys. 9**

Oprócz tego, w obu wariantach kątowniki mogą być traktowane jako przyspawane do elementu związanego (podpierającego).

Elementami *połączenia śrubowego na kątowniki*, które powinny być określone przez użytkownika, a podlegające wymiarowaniu, są (Rys. 9,10):

- *Śruby* łączące
- *Przekrój* elementu podpierającego (podciągu)
- *Kątowniki* łączące

Dane - charakteryzujące te elementy - są udostępniane w oknie dialogowym "**Połączenie na kątowniki**", które jest otwierane poleceniem **Dane ...** (Rys. 11).

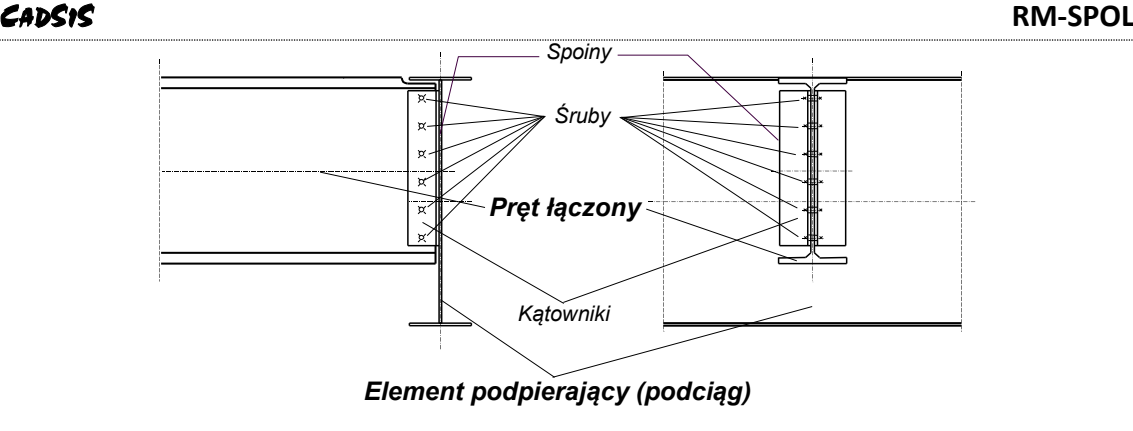

**Rys. 10**

Określenie *śrub* mocujących kątowniki z prętem łączonym i elementem podpierającym polega na:

- Zadaniu średnicy i klasy śrub przy pomocy listy wyboru **Śruby:**
- Zadeklarowaniu kategorii połączenia i ewentualnie wartości współczynnika tarcia (dla kategorii połączenia B i C)
- Rozmieszczeniu śrub w połączeniu za pomocą parametrów:
	- **m** liczba rzędów,
	- **n** liczba szeregów na styku kątownika z elementem podpierającym,
	- **n'** liczba szeregów na styku kątownika z prętem łączonym,
	- **a** rozstaw śrub wzdłuż kątownika.

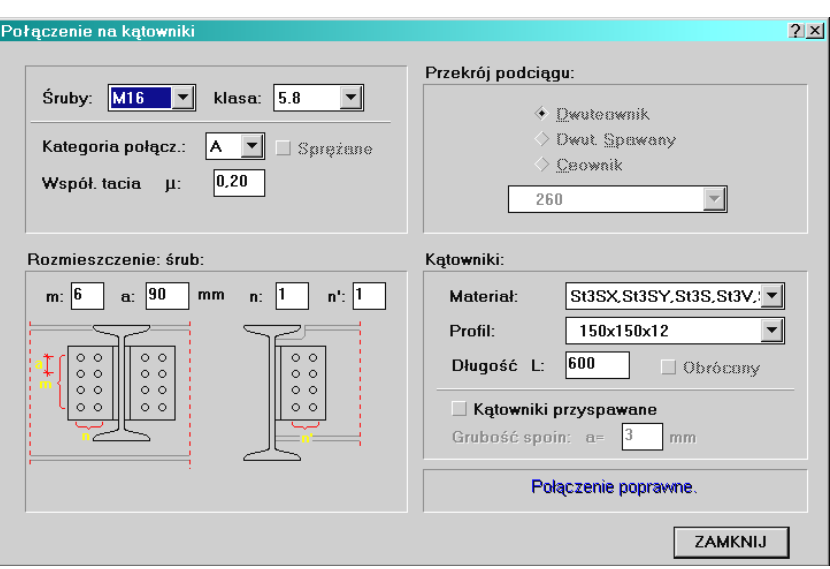

**Rys. 11**

W przypadku połączenia belki z *podciągiem*, co ma miejsce przy wyłączonym przełączniku **Do słupa**, należy wybrać rodzaj kształtownika z grupy **Przekrój podciągu:** oraz jego nominał z katalogu kształtowników.

*Kątowniki* mocujące wymagają:

INSTRUKCJA UŻYTKOWANIA **21**

## **RM-SPOL** CADSIS

- Wyboru gatunku stali z listy wyboru **Materiał:**
- Pobraniu nominału z katalogu kątowników, dostępnego poprzez listę wyboru: **Profil:**
- Zadaniu długości w polu **L:**
- Zadeklarowaniu sposobu łączenia kątowników z elementem podpierającym (słup, podciąg) przy pomocy przełącznika **Kątowniki przyspawane:**. Jeśli przełącznik ten jest włączony, to łączenie to traktowane jest jako spawane spoinami pachwinowymi (z zadaną grubością w polu **a:**), które podlegają wymiarowaniu, a parametry rozmieszczenia śrub na styku kątownika z elementem podpierającym są nieistotne.

## *P o ł ą c z e n i a n a ś r u b y d o ż e b r a*

Połączenie to przewidziano jako bezpośrednie oparcie prętów (belek) o przekroju z wyraźnie wyeksponowanym środnikiem (dwuteowy, teowy, ceowy) na spawanych dźwigarach blachownicowych posiadających żebra pionowe (Rys. 12).

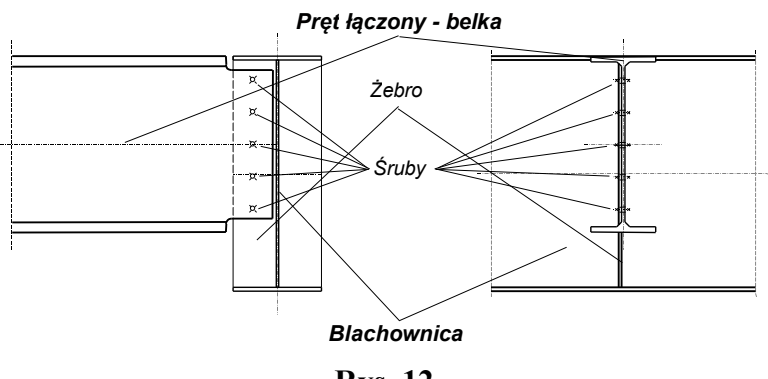

**Rys. 12**

Elementami *połączenia śrubowego do żebra* są

- *Pręt łączony* belka,
- *Żebro elementu podpierającego* (blachownicy)
- *Śruby* łączące

Dane - charakteryzujące te elementy - są udostępniane w oknie dialogowym "**Połączenie na śruby do żebra**", które jest otwierane poleceniem **Dane ...** (Rys. 13).

Wymagana przez moduł RM-SPOL charakterystyka przekroju (deklarowanego w opcji **Przekroje** programu głównego) przypisanego do *pręta łączonego* jest przekazywana modułowi RM-SPOL przez program główny. W trakcie przekazywania danych wyszukiwana jest największa ścianka pionowa przekroju, która jest traktowana jako środnik łączony z żebrem.

*Żebro elementu podpierającego*, jest zdeterminowane przez przekrój tego elementu (podciągu), który określa się przez wybór z listy katalogu dwuteowników spawanych (blachownic) oraz gatunek stali - z listy wyboru **Materiał:** i grubość żebra - w polu **Grubość:**.

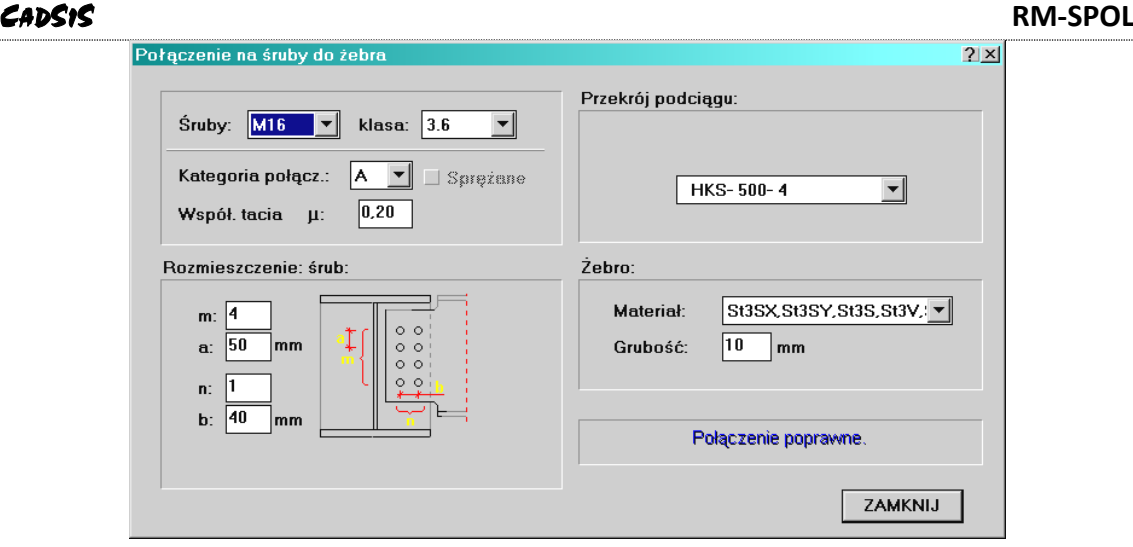

**Rys. 13**

Specyfikacja *śrub* mocujących środnik *pręta łączonego* do żebra elementu podpierającego, polega na:

- Zadaniu średnicy i klasy śrub przy pomocy listy wyboru **Śruby:**
- Zadeklarowaniu kategorii połączenia i ewentualnie wartości współczynnika tarcia (dla kategorii połączenia B i C)
- Rozmieszczeniu śrub w połączeniu za pomocą parametrów:
	- **m** liczba rzędów,
	- **n** liczba szeregów,
	- **a** rozstaw rzędów śrub,
	- **b** rozstaw rzędów.

### *P o ł ą c z e n i a s p a w a n e d o b l a c h y w ę z ł o w e j*

Typowym obiektem zastosowania tego typu połączeń są węzły kratownic. Warunkiem koniecznym, umożliwiającym wybór tego połączenia z listy typów połączeń w głównym oknie dialogowym modułu RM-SPOL, jest występowanie co najmniej trzech prętów w wybranym węźle wymiarowanej konstrukcji., z których dwa są tzw. *prętami tworzącymi* dla blachy węzłowej, a pozostałe - przyspawane do tej blachy (Rys. 14).

W szczególnej sytuacji, gdy środniki *prętów tworzących* pokrywają się z płaszczyzną ścianki przekroju *pręta łączonego*, możliwe jest zaaranżowanie **połączenia bezpośredniego** do *prętów tworzących*, czyli bez *blachy węzłowej*. Np., jeśli pręty pasa kratownicy mają przekrój teowy, to przez odpowiednie nasunięcie środników przekrojów pozostałych prętów (słupka, krzyżulca) - co opisano dalej (przy opisie pola **xo:** w grupie **Położenie blachy węzłowej:**) - oraz nadanie zerowych wartości wielkościom **h1** i **h2**, można wymusić połączenie bezpośrednie (bez blachy węzłowej) prętów dochodzących do pasa z prętami pasa. W takim przypadku program automatycznie ustala linie czołowych styków środników prętów łączonych - traktując je jako połączenia spoinami czołowymi oraz linie spoin pachwinowych (jeśli koniec *pręta łączonego* zachodzi na środnik *pręta tworzącego*).

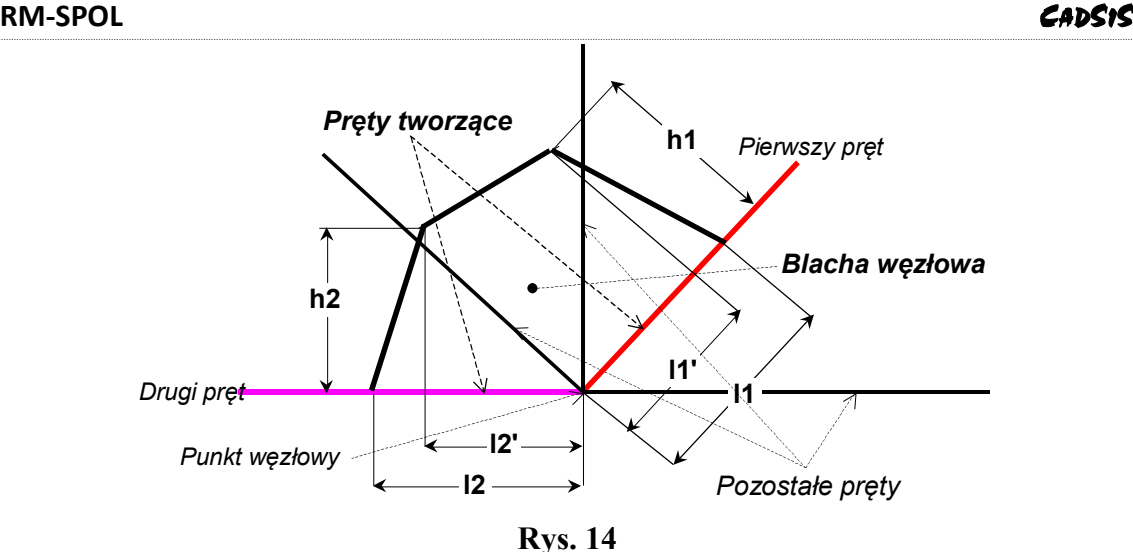

Dane - określające formę i wielkość elementów (blacha węzłowa i spoiny) połączenia *spawanego do blachy węzłowej* - są udostępniane w oknie dialogowym "**Połączenie do blachy węzłowej**", które jest otwierane poleceniem **Dane ...** (Rys. 15).

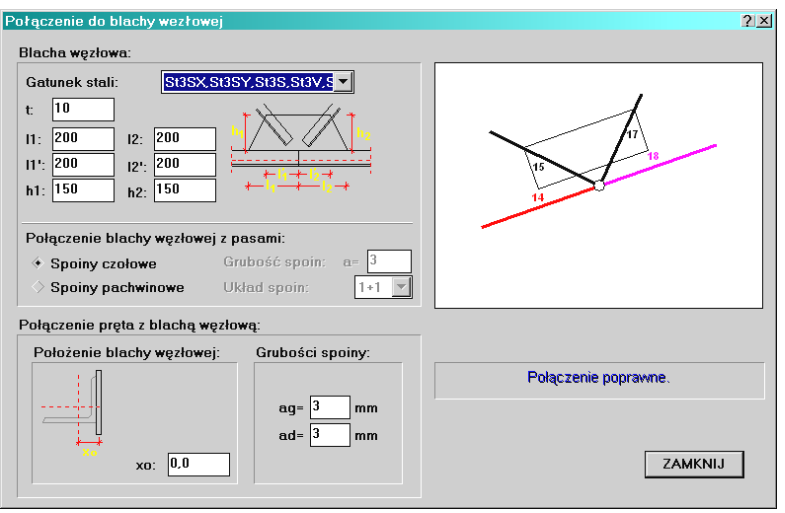

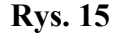

Głównym elementem składowym połączenia jest *blacha węzłowa*, która jest kreowana przez program automatycznie. Zakłada się, że *blacha węzłowa* jest umocowana do pary *prętów tworzących*, a więc nie mogą one być traktowane jako przyspawane do blachy węzłowej, ponieważ wyniki obliczeń nie będą wówczas miarodajne, gdyż program będzie sygnalizował brak spoin w ich połączeniu. Należy tym prętom przypisać **<nieokreślony>** typ połączenia lub zadeklarować *połączenie spawane doczołowe* między nimi.

Do zadania geometrii i cech materiałowych blachy służy grupa **Blacha węzłowa:** elementów kontrolnych okna dialogowego, w której lista wyboru umożliwia wybranie gatunku stali, natomiast pola liczbowe **t** i **l1**, **l1'**, **h1**, **l2**, **l2'**, **h2** określają grubość i formę

geometryczną blachy, która ma generalnie kształt pięcioboku, a w szczególnym przypadku, gdy pręty tworzące są współliniowe, jest prostokątem

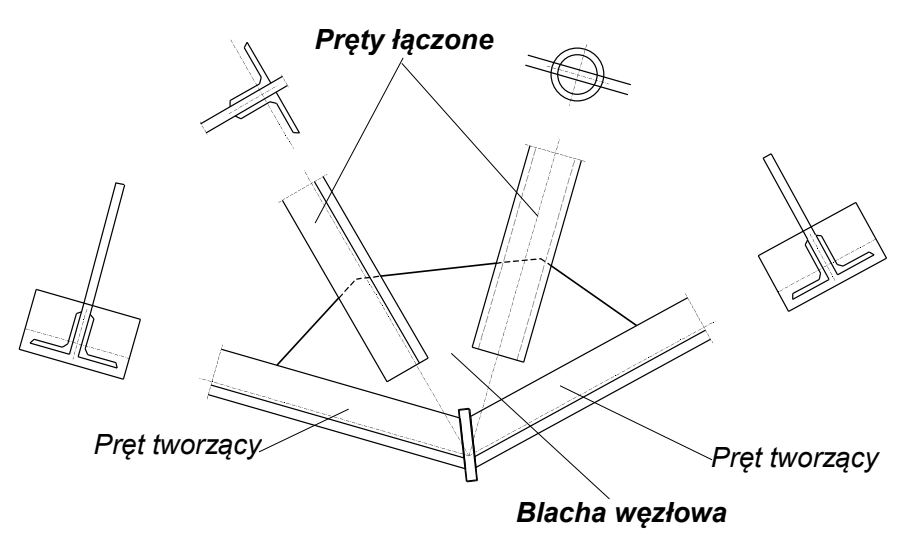

**Rys. 16**

Pierwsze trzy wierzchołki pięcioboku są określone poprzez parę *prętów tworzących* oraz parametry **l1** i **l2**. Pozostałe dwa wynikają z parametrów:

- **l1'** odległość czwartego wierzchołka od teoretycznego punktu węzłowego, mierzona w kierunku pierwszego pręta tworzącego,
- **h1** odległość czwartego wierzchołka od teoretycznego punktu węzłowego, mierzona w kierunku prostopadłym do pierwszego pręta tworzącego,
- **l2'** odległość piątego wierzchołka od teoretycznego punktu węzłowego, mierzona w kierunku drugiego pręta tworzącego,
- **h2** odległość piątego wierzchołka od teoretycznego punktu węzłowego, mierzona w kierunku prostopadłym do drugiego pręta tworzącego,

Elementy kontrolne tej grupy **Połączenie blachy węzłowej z pasami** pozwalają na określenie sposobu połączeń tzw. prętów tworzących (bazowych) węzła z blachą węzłową, z myślą sprawdzania warunków nośności tych połączeń. Domyślnie zakłada się połączenie blachy z tymi prętami za pomocą spoiny czołowej, co odpowiada wskazaniu przełącznika wyboru **Spoiny czołowe**. W przypadku, gdy połączenia mają być zrealizowane przy pomocy spoin pachwinowych należy wybrać przełącznik Spoiny pachwinowe. Spowoduje to uaktywnienie się pola edycyjnego Grubość spoin **a =** oraz listy wyboru **Układ spoin:**, z której należy wybrać jeden z trzech wariantów układu spoin:

- 1+1 (pręt jest połączony z blachą węzłową przy pomocy dwóch spoin umieszczonych na obu skrajnych krawędziach zarysu pręta lecz po obie spoiny leża na tej samej stronie blachy - np. nakładkowe połączenie ceownika lub kątownika z blachą węzłową),
- 2 (pręt jest połączony z blachą węzłową przy pomocy dwóch spoin umieszczonych na jednej krawędzi zarysu pręta lecz na przeciwległych stronach blachy węzłowej -

np w połączeniu pręta pasa kratownicy polegającym na wycięciu fragmentu środnika pręta i przedłużeniu półki, która ma być przyspawana do blachy węzłowej),

- 2+2 (pręt jest połączony z blachą węzłową przy pomocy czterech spoin, a więc parami na obu krawędziach zarysu pręta - np. w połączeniu pręta dwugałęziowego).
- *Uwagi: Grubość spoin pachwinowych łączących blachę węzłową z prętami bazowymi nie jest sprawdzana pod względem normowych wymagań konstrukcyjnych, a więc użytkownik powinien we własnym zakresie zadbać o spełnienie tych wymagań.*

W przypadku zadeklarowania spoin czołowych w połączeniu prętów bazowych z blachą węzłową, program zakłada, że grubość tych spoin jest zawsze równa grubości blachy węzłowej.

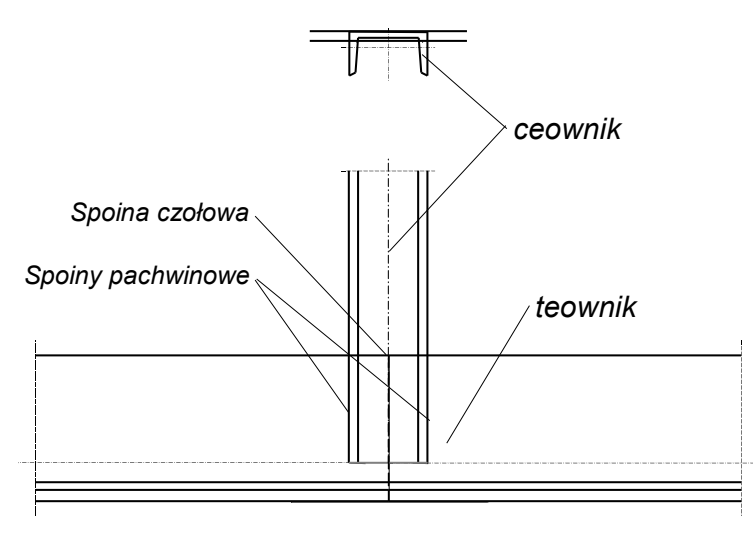

**Rys. 17**

Parametr **xo:** umieszczony w grupie **Położenie blachy węzłowej:** służy do zadawania odległości osi podłużnej łączonego elementu (kształtownika) od płaszczyzny środkowej blachy węzłowej (w [mm]). Przy pomocy tego parametru można wymusić połączenie z udziałem spoiny czołowej (rys. 17). Jeśli np. prętowi łączonemu z blachą węzłową przypisany jest przekrój ceowy, to przez zadanie odpowiedniej wartości w polu **xo:** można spowodować pokrycie się płaszczyzny środnika ceownika z płaszczyzną blach węzłowej. Wówczas program automatycznie ustala położenie, długość i grubość spoiny czołowej, zakładając przy tym, że część lub całość obciążenia - wynikająca z nośności spoiny czołowej - przenosi ta spoina, a ewentualną resztę obciążenia przenoszą spoiny pachwinowe.

Pola edycyjne **ag:** i **ad:** grupy **Grubości spoin** pozwalają na zadawanie grubości spoin pachwinowych po obu umownych stronach (górna i dolna) łączonego elementu (kształtownika).

Widoczny - w oknie dialogowym danych połączenia - rysunek schematu węzła służy do wskazania przez użytkownika pary *prętów tworzących*. Domyślnie pręty te wskazywane są automatycznie, w taki sposób, że tworzą kąt wypukły, w obrębie którego zawarte są inne pręty dochodzące do węzła, a podlegające wymiarowaniu jako przyspawane do

blachy węzłowej. Jeśli zachodzi inna sytuacja, to użytkownik może wskazać inną parę prętów tworzących poprzez:

- kliknięcie lewym przyciskiem myszy na pierwszym pręcie tworzącym,
- kliknięcie prawym przyciskiem myszy na drugim pręcie tworzącym.

*P o d s t a w a s ł u p a P N - 8 5*

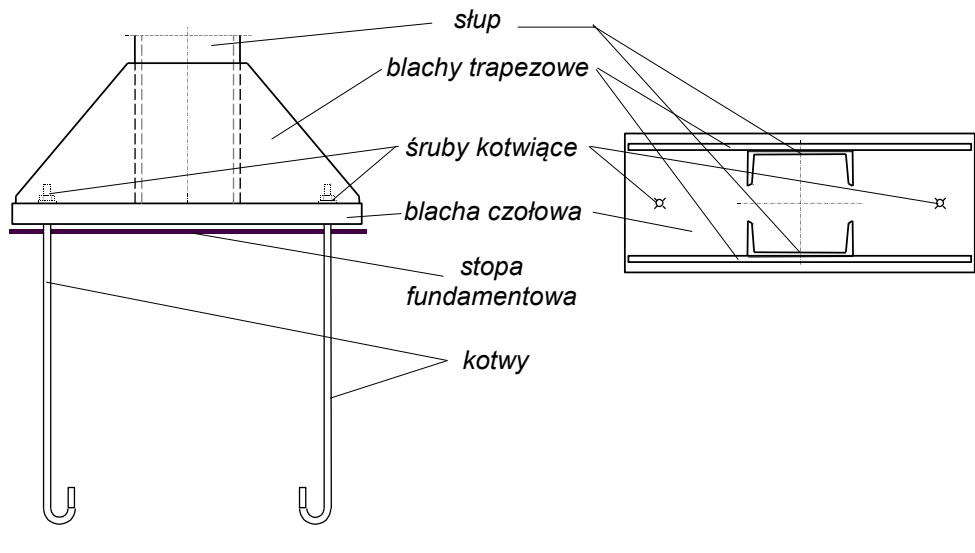

**Rys. 18**

Zasady konstruowania i wymiarowania *podstaw słupów* nie są objęte podstawową normą projektowania konstrukcji stalowych (PN-90/B-03200), ale ze względu na powszechność ich stosowania, uznano za konieczność włączenia tych elementów konstrukcyjnych w zakres wymiarowania jaki obejmuje moduł RM-SPOL. Zasady konstruowania, obliczeń i wymiarowania *podstaw słupów* zrealizowano ściśle wg normy **PN-85/B-03215 Konstrukcje stalowe. Zakotwienia słupów i kominów**.

Podstawowymi elementami podstawy słupa, które podlegają wymiarowaniu są:

- *Blacha czołowa* podstawy,
- *Blachy pionowe* (trapezowe)
- *Śruby kotwiące*
- *Stopa fundamentowa*

Dostęp do danych określających te elementy zapewnia okno dialogowe "**Podstawa słupa**", które jest otwierane poleceniem **Dane ...** (Rys. 19).

Charakterystyka *blachy czołowej* ujęta jest w grupie danych pod nazwą **Blacha czołowa:**, a obejmującej:

- Listę wyboru gatunku stali dla blachy,
- Wymiary blachy: **t** grubość, **L** długość, **b** szerokość,
- Pole liczbowe dla grubości spoiny czołowych (łączących słup z blachą), która może być zadawana bezpośrednio w [mm] (przy wyłączonym przełączniku **proporcjo-**

**nalnie**), lub jako ułamek dziesiętny będący stosunkiem grubości spoiny do grubości poszczególnych ścianek przekroju słupa (przy włączonym przełączniku **proporcjonalnie**), dzięki czemu łatwiejszym staje się spełnienie warunków konstrukcyjnych stawianych spoinom.

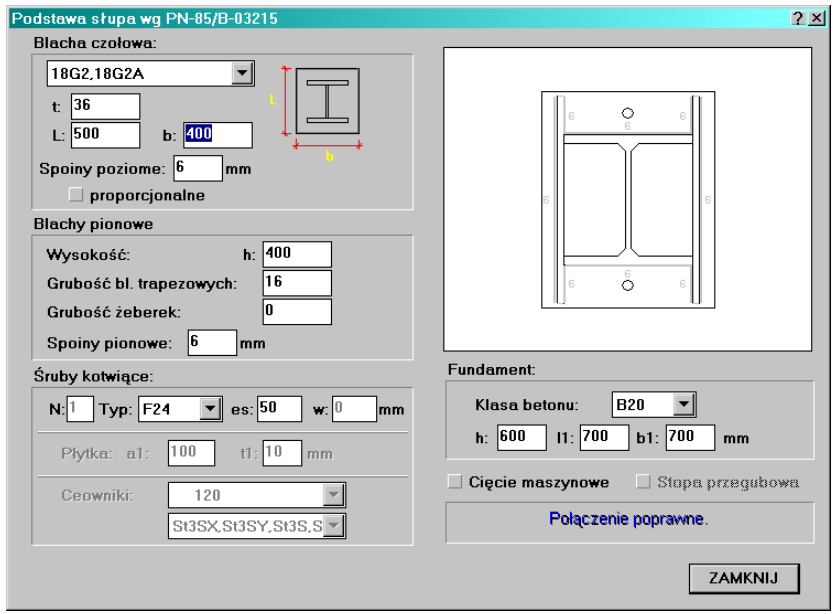

**Rys. 19**

*Blachy trapezowe* określają pola liczbowe zawarte w grupie **Blachy pionowe:**, a mianowicie:

- Wysokość i grubość blach w [mm],
- Grubość ewentualnych żeberek wzmacniających podstawę w [mm],
- Grubość pionowych spoin pachwinowych w [mm].

Do wyspecyfikowania *śrub kotwiących* służą elementy kontrolne w grupie **Śruby kotwiące:**, a mianowicie:

- Pole edycyjne **N:** do podania liczby rzędów śrub (1 lub 2) w podstawie i dostępne jest tylko dla wariantu podstawy *słupa lekkiego*.
- Lista wyboru **Typ:** zawierająca katalog śrub trzech typów: fajkowe, płytkowe oraz młotkowe, różniących się sposobem ich mocowania w *stopie fundamentowej* i z *blachą czołową*.
- Pole liczbowe **es:**, w którym określa się odległość środka otworu na śrubę kotwiącą od krawędzi (prostopadłej do płaszczyzny działania momentu) blachy czołowej. Wpisanie wartości ujemnej w tym polu odpowiada sytuacji, gdy osie śrub kotwiących wychodzą poza obręb blachy czołowej, co spowoduje automatyczne wygenerowanie wzmocnionego typu podstawy słupa, zdolnego do przenoszenia dużych momentów zginających u podstawy słupa (Rys. 20). Jednocześnie udostępnione zostaną listy: **Ceowniki:** - dla wyboru nominału ceownika z katalogu ceowników oraz gatunku stali ceowników.

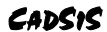

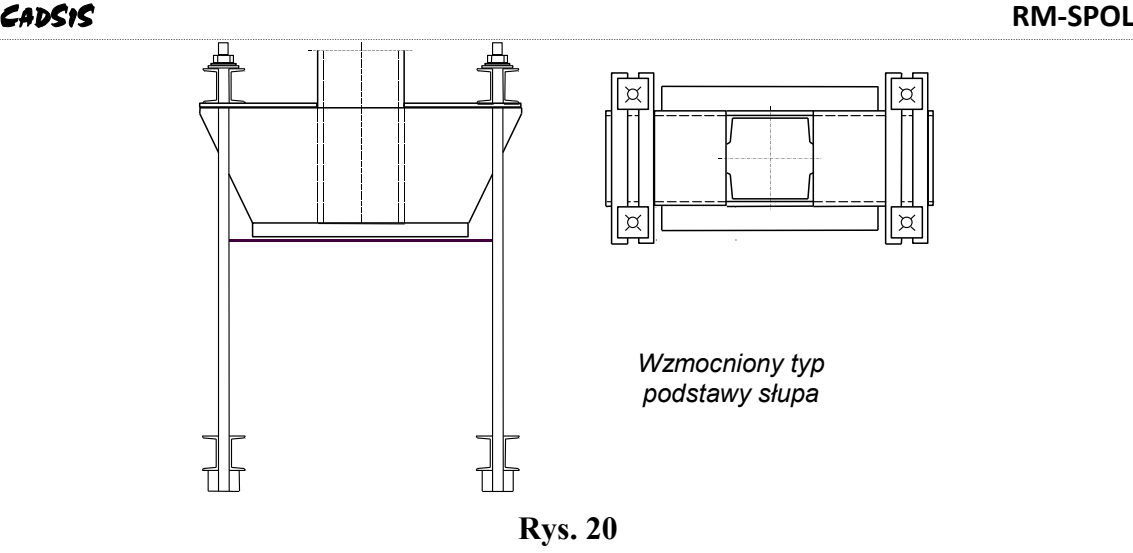

- Pole edycyjne **w:** określa rozstaw rzędów śrub kotwiących w przypadku gdy N=2. Pole to jest dostępne tylko w przypadku podstawy *słupów lekkich*.
- Pole liczbowe **a1:**, które jest udostępniane dla śrub kotwiących o zakotwieniach płytkowych, a określa wymiar płytki kotwiącej,
- Pole **t1:**, które jest udostępniane dla śrub kotwiących o zakotwieniach płytkowych i określa grubość płytki kotwiącej,
- Listy wyboru **Ceowniki:**, które są udostępniane dla wzmocnionego wariantu podstawy słupa (parametr **es<0**) oraz przy zastosowaniu kotwień typu młotkowego (symbole śrub kotwiących **Txx**) i służą do wyboru nominału ceownika oraz gatunku stali.

Dane odnoszące się do *stopy fundamentowej*, a ujęte w grupie **Fundament:**, obejmują:

- Listę wyboru **Klasa betonu:** dla ustalenia przez program wytrzymałości betonu ze względu na docisk blachy czołowej oraz zakotwienia śrub,
- Pole liczbowe **h:** wysokość stopy fundamentowej w [mm],
- Pola liczbowe **l1:** i **b1:** określające połowy różnic wymiarów (w [mm]) podlewki stopy fundamentowej i blachy czołowej, co jest konieczne dla sprawdzenia wytrzymałości fundamentu.

Oprócz omówionych wyżej danych w oknie dialogowym "**Podstawa słupa**" umieszczono dwa przełączniki:

- **Cięcie maszynowe**, którego włączenie spowoduje uwzględnienie w obliczeniach efektu zmechanizowanej obróbki (frezowania) krawędzi styku słupa z blachą czołową podstawy. W takim przypadku 75% siły przenoszone jest bezpośrednio przez blachę, a pozostała część - przez spoiny,
- **Stopa przegubowa**, (aktywny tylko dla podparcia przegubowego) którego włączenie sprawia, że śruby kotwiące zostaną rozmieszczone w sposób zapewniający swobodę obrotu podstawy słupa w płaszczyźnie zginania (ustroju), oraz okno rysunku podstawy, przedstawiające schematyczny rzut poziomy podstawy słupa, na którym uwidocznione są:

## **RM-SPOL** CADSIS

- zarys blachy podstawy,
- przekrój słupa,
- blachy trapezowe,
- linie i grubości spoin,
- otwory na śruby.

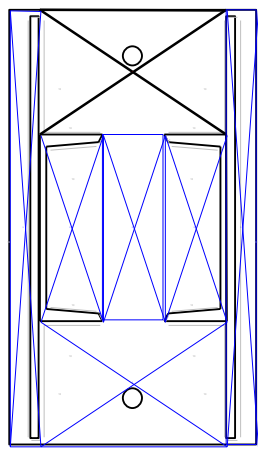

**Rys. 21**

*Uwaga: Wymiarowanie blachy podstawy wymaga dokonania jej podziału na prostokątne obszary (Rys.21) i ustalenia tego obszaru, którego warunek nośności jest najbardziej niekorzystny. Czynność ta jest wykonywana przez program automatycznie, a rezultat tego jest dostępny w oknie dialogowym wyników, przez użycie przycisku* **Podział...***, co powoduje wyświetlenie dodatkowego okna, które zawiera rysunek blachy podstawy i związanych z nią elementów podstawy oraz schemat podziału blachy na obszary. Miarodajny obszar blachy jest wyróżniony kolorem wyróżnienia. Przycisk* **Do Worda***, tego okna umożliwia udokumentowanie schematu podziału blachy podstawy na obliczeniowe obszary płytowe.*

## *P o d s t a w a s ł u p a*

W związku z nowelizacją normy **PN-B/03215** - **Konstrukcje stalowe. Zakotwienia słupów i kominów**, regulującej zasady wymiarowania i konstruowania *podstaw słupów* rozszerzono listę możliwych do wymiarowania połączeń przy pomocy modułu RM-SPOL, zachowując jednocześnie możliwość wymiarowania podstaw słupów wg "starej" normy. Zasady konstruowania, obliczeń i wymiarowania *podstaw słupów* zrealizowano ściśle wg znowelizowanej normy **PN-B/03215:1998** - **Konstrukcje stalowe. Zakotwienia słupów i kominów**.

Podstawowymi elementami podstawy słupa, które podlegają wymiarowaniu są:

- *Blacha czołowa* podstawy,
- *Blachy pionowe* (trapezowe)
- *Śruby kotwiące*
- *Fundament*

Dostęp do danych określających te elementy zapewnia okno dialogowe "**Podstawa słupa**", które jest otwierane poleceniem **Dane ...** [\(Rys. 22\)](#page-34-0).

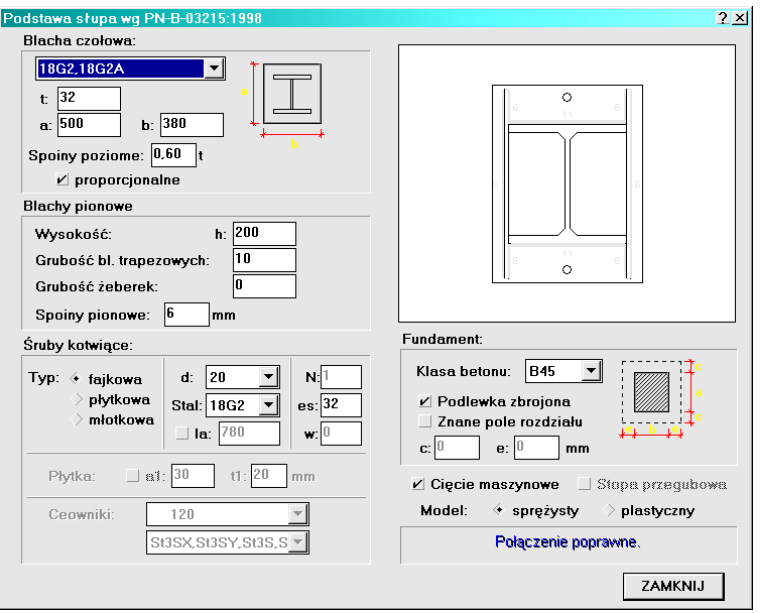

**Rys. 22**

<span id="page-34-0"></span>Charakterystyka *blachy czołowej* ujęta jest w grupie danych pod nazwą **Blacha czołowa:**, a obejmującej:

- Listę wyboru gatunku stali dla blachy,
- Wymiary blachy: **t** grubość, **a** długość, **b** szerokość,
- Pole liczbowe dla grubości spoiny czołowych (łączących słup z blachą), która może być zadawana bezpośrednio w [mm] (przy wyłączonym włączniku **proporcjonalnie**), lub jako ułamek dziesiętny będący stosunkiem grubości spoiny do grubości poszczególnych ścianek przekroju słupa (przy włączonym włączniku **proporcjonalnie**), dzięki czemu łatwiejszym staje się spełnienie warunków konstrukcyjnych stawianych spoinom.

*Blachy pionowe* określają pola liczbowe zawarte w grupie **Blachy pionowe:**, a mianowicie:

- wysokość **h** i grubość blach w [mm],
- grubość ewentualnych żeberek wzmacniających podstawę w [mm], co automatycznie prowadzi do wariantu podstawy o czterech śrubach kotwiących,
- grubość pionowych spoin pachwinowych w [mm].

Do wyspecyfikowania *śrub kotwiących* służą elementy kontrolne w grupie **Śruby kotwiące:**, a mianowicie:

- Lista wyboru **Typ:** zawierająca katalog śrub trzech typów: **fajkowe**, **płytkowe** oraz **młotkowe**, różniących się sposobem ich mocowania w *stopie fundamentowej* i z *blachą czołową*.
- Lista wyboru **d:** średnicy śrub kotwiących,

## **RM-SPOL** CADSIS

- Lista wyboru **Stal:** dla określenia gatunku stali śrub kotwiących,
- Pole edycyjne **la:** do zadawania długości śrub kotwiących. Obok tego pola umieszczony jest włącznik, którego włączenie uaktywnia pole edycyjne. Domyślnie włącznik ten jest wyłączony, a długość zakotwienia jest wyznaczana przez program automatycznie,
- Pole edycyjne **N:** do podania liczby rzędów śrub (1 lub 2) w podstawie i dostępne jest tylko dla wariantu podstawy *słupa lekkiego*.
- Pole liczbowe **es:**, w którym określa się odległość środka otworu na śrubę kotwiącą od krawędzi (prostopadłej do płaszczyzny działania momentu) blachy czołowej. Wpisanie wartości ujemnej w tym polu odpowiada sytuacji, gdy osie śrub kotwiących wychodzą poza obręb blachy czołowej, co spowoduje automatyczne wygenerowanie wzmocnionego typu podstawy słupa, zdolnego do przenoszenia dużych momentów zginających u podstawy słupa (Rys. 20). Jednocześnie udostępnione zostaną listy: **Ceowniki:** - dla wyboru nominału ceownika z katalogu ceowników oraz gatunku stali ceowników.
- Pole edycyjne **w:** określa rozstaw rzędów śrub kotwiących w przypadku gdy N=2. Pole to jest dostępne tylko w przypadku podstawy *słupów lekkich*.
- Pole liczbowe **a1:**, które jest udostępniane dla śrub kotwiących o zakotwieniach płytkowych, a określa wymiar płytki kotwiącej,
- Pole **t1:**, które jest udostępniane dla śrub kotwiących o zakotwieniach płytkowych i określa grubość płytki kotwiącej,
- Listy wyboru **Ceowniki:**, które są udostępniane dla wzmocnionego wariantu podstawy słupa (parametr **es<0**) oraz przy zastosowaniu kotwień typu młotkowego (symbole śrub kotwiących **Txx**) i służą do wyboru nominału ceownika oraz gatunku stali.

Dane odnoszące się do *stopy fundamentowej*, a ujęte w grupie **Fundament:**, obejmują:

- Listę wyboru **Klasa betonu:** dla ustalenia przez program wytrzymałości betonu ze względu na docisk blachy czołowej oraz zakotwienia śrub,
- włącznik **Podlewka zbrojona** dla wariantu zbrojonej podlewki fundamentu podstawy słupa,
- włącznik **Znane pole rozdziału**, którego włączenie pozwala na pośrednie podanie wymiarów pola rozkładu sił na podlewkę za pomocą wielkości **c:** i **e:** określanych w udostępnianych polach edycyjnych, których znaczenie wyjaśnia rysunek,

Oprócz omówionych wyżej danych w oknie dialogowym "**Podstawa słupa**" umieszczono dwa włączniki:

- **Cięcie maszynowe**, którego włączenie spowoduje uwzględnienie w obliczeniach efektu zmechanizowanej obróbki (frezowania) krawędzi styku słupa z blachą czołową podstawy. W takim przypadku 75% siły przenoszone jest bezpośrednio przez blachę, a pozostała część - przez spoiny,
- **Stopa przegubowa**, (aktywny tylko dla podparcia przegubowego) którego włączenie sprawia, że śruby kotwiące zostaną rozmieszczone w sposób zapewniający swobodę obrotu podstawy słupa w płaszczyźnie zginania (ustroju),

W grupie **Model:** umieszczone są przełączniki **sprężysty / plastyczny** umożliwiające dokonanie wyboru wariantu algorytmu obliczeń blachy podstawy.

W *oknie rysunku podstawy*, przedstawiony jest schematyczny rzut poziomy podstawy słupa, na którym uwidocznione są:

- zarys blachy podstawy,
- przekrój słupa,
- blachy trapezowe,
- linie i grubości spoin,
- otwory na śruby.

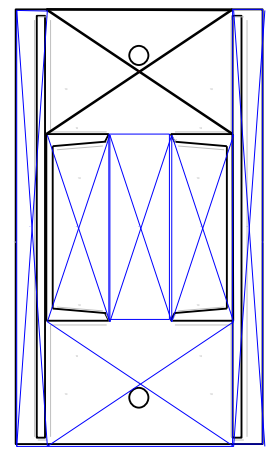

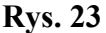

<span id="page-36-0"></span>*Uwaga: Wymiarowanie blachy podstawy wymaga dokonania jej podziału na prostokątne obszary [\(Rys. 23\)](#page-36-0) i ustalenia tego obszaru, którego warunek nośności jest najbardziej niekorzystny. Czynność ta jest wykonywana przez program automatycznie, a rezultat tego jest dostępny w oknie dialogowym wyników, przez użycie przycisku* **Podział...***, co powoduje wyświetlenie dodatkowego okna, które zawiera rysunek blachy podstawy i związanych z nią elementów podstawy oraz schemat podziału blachy na obszary. Miarodajny obszar blachy jest wyróżniony kolorem wyróżnienia. Przycisk* **Do Worda***, tego okna umożliwia udokumentowanie schematu podziału blachy podstawy na obliczeniowe obszary płytowe.*

INSTRUKCJA UŻYTKOWANIA **33**

## *WYKAZ KOMUNIKATÓW*

W trakcie wymiarowania połączenia, w oknie komunikatów głównego okna dialogowego modułu RM-SPOL, pojawiają się różne komunikaty, których wykaz i znaczenie oraz okoliczności pojawiania się przedstawiono niżej w porządku alfabetycznym w układzie:

## *"Hasło komunikatu"*

*<Tekst opisu komunikatu>*

## **Brak spoin pachwinowych**

*Złe usytuowanie przekroju pręta łączonego względem blachy węzłowej w połączeniu spawanym do blachy węzłowej, co wynika z nieprawidłowej wartości parametru* **xo:** *okna dialogowego* **Połączenie spawane do blachy węzłowej***.*

## **Brak siły osiowej**

*W połączeniu nie powinien występować moment zginający bez udziału siły osiowej.*

## **Brak śrub**

*Nie określono rozmieszczenia śrub w oknie dialogowym DANE dla połączeń śrubowych. Najczęstszą okolicznością jego pojawiania się jest moment zainicjowania połączenia (z listy wyboru typów połączeń), którego elementem konstrukcyjnym są śruby.*

## **Brak spoin**

*Program nie może określić rozmieszczenia spoin łączących.*

## **Niewłaściwy dobór śrub**

*W połączeniach sprężanych należy stosować śruby klasy 8.8, 10.9 lub 12.9, natomiast w połączeniach nie sprężanych zaleca się stosowanie śrub klasy niższej niż 8.8.*

## **Nośność przekroju osłabionego**

*Przekroczona nośność przekroju osłabionego otworami na śruby, określona wg punktu 6.2.4.2 c) PN-90/B-3200.*

## **Połączenie zginane**

*Połączenie powinno przenosić tylko siłę poprzeczną oraz moment wynikający z mimośrodu tej siły.*

### **Poślizg styku**

*Połączenie sprężane nie przenosi siły poprzecznej poprzez tarcie. Nośność śruby w takim połączeniu zależy od siły rozciągającej śrubę.*

## **Przekroczony docisk śruby**

*Śruby nie mogą przenieść ścinania ze względu na docisk do elementów łączonych.*

## **Przekroczona nośność spoin**

**34 ST**INSTRUKCJA UŻYTKOWANIA

*Nie są spełnione warunki nośności spoin określone w punkcie 6.3.3.2 PN-90/B-03200.*

### **Przekroczona nośność spoin żebra**

*Nie są spełnione warunki nośności spoin określone w punkcie 6.3.3.2 PN-90/B-03200.*

### **Przekroczony docisk betonu**

*Nie jest spełniony warunek (2) PN-85/B-03215.*

### **Ścięcie śrub**

*Śruby mają zbyt małą nośność ze względu na ścięcie trzpienia.*

### **Śruba zbyt blisko przekroju**

*Śruba znajduje się w odległości mniejszej niż 1,5\*d od ścianki przekroju.*

### **Rozwarcie styku**

*Nie jest spełniony warunek stanu granicznego użytkowania.*

## **Za małe blachy trapezowe**

*Przekroczona jest nośność przekroju przechodzącego przez blachy trapezowe i blachę podstawy.*

#### **Zbyt cienka blacha czołowa**

*Blacha czołowa nie spełnia warunków z punktu 6.2.4.3 a) i b) PN-90/B-03200 lub załącznika 2 PN-85/B-03215.*

## **Zbyt duża długość spoiny**

*Długość spoin pachwinowych powinna być mniejsza od 100\*a.*

## **Zbyt duża grubość spoiny**

*Spoiny pachwinowe nie powinny być grubsze niż 16 mm i nie grubsze niż 0,7\*t (gdzie t jest grubością cieńszej części).*

## **Zbyt duża grubość spoiny żebra**

*Spoiny pachwinowe nie powinny być grubsze niż 16 mm i nie grubsze niż 0,7\*t (gdzie t jest grubością cieńszej części).*

## **Zbyt duża średnica śrub**

*Średnice otworów na śruby są większe od przewidzianych dla danej wielkości kątownika.*

### **Zbyt mała długość spoiny**

*Długość spoin pachwinowych powinna być większa od 40 mm i od 10\*a.*

## **Zbyt mała grubość spoiny**

*Spoiny pachwinowe powinny być grubsze niż 2,5 mm i grubsze niż 0,2\*t lecz 10 mm (gdzie t jest grubością grubszej części).*

## **Zbyt mała grubość spoiny żebra**

INSTRUKCJA UŻYTKOWANIA **35**

*Spoiny pachwinowe powinny być grubsze niż 2,5 mm i grubsze niż 0,2\*t lecz 10 mm (gdzie t jest grubością grubszej części).*

## **Zerwanie śrub**

*Nie jest spełniony warunek stanu granicznego nośności połączenia zależnie od jego kategorii.*

## **Zła konstrukcja połączenia**

*Pręt łączony do blachy węzłowej nie może być jednocześnie prętem bazowym (tworzącym) blachy węzłowej (patrz okno dialogowe danych* **Połączenie spawane do blachy węzłowej***).*

## **Zła odległość śrub od krawędzi**

*Odległość śruby od krawędzi blachy w połączeniu doczołowym powinna zawierać się między 1,5\*d a 6\*t, a dla połączeń zakładkowych między 1,5\*d a min{12\*t; 150 mm; 4\*t+40}.*

## **Złe rozmieszczenie śrub**

Dotyczy połączenia doczołowego na śruby. Musi być określony górny i dolny rząd śrub, tzn. należy wpisać odległości w polach a, **a'** i **b**. Oprócz tego odległość między śrubami musi zawierać się między **2,5\*d** a **15\*t** (gdzie **t** - grubość blachy czołowej).

## **Złe zakotwienie śrub**

*Nie są spełnione warunki określone w punkcie 4.4 PN-85/B-03215.*

## **Zły rozstaw szeregów śrub**

*Odległość między szeregami śrub w połączeniu zakładkowym powinna zawierać się między 2,5\*d a min{14\*t; 200 mm}.*

## **Zły rozstaw śrub w szeregu**

*Odległość śrub w szeregu połączenia zakładkowego powinna zawierać się między 2,5\*d a 2\*min{14\*t; 200 mm} - a3 (gdzie a3 - rozstaw szeregów).*

**36 ST**INSTRUKCJA UŻYTKOWANIA

## *TWORZENIE DOKUMENTACJI WYMIAROWANIA - WYDRUKI*

#### *Uwagi ogólne*

Koncepcję tworzenia dokumentacji wymiarowania prętów konstrukcji oparto na wykorzystaniu zaawansowanych edytorów tekstu dla Windows, takich jak: **MS Word**, **MS Works**, **Open Office**, **Star Office** które są zdolne akceptować (importować ze schowka) dane zapisane w formacie RTF (ang. Reach Text Format). A więc warunkiem koniecznym dla sporządzania wydruków jest posiadanie, zainstalowanego w systemie Windows, takiego edytora. Najlepszym rozwiązaniem w tym względzie jest zainstalowanie edytora **MS Word**, dla którego zrealizowano w module RM-SPOL funkcję bezpośredniego przekazywania dokumentu.

Idea współpracy modułu RM-SPOL z *edytorem* polega na korzystaniu z gotowych plików wzorcowych (umieszczanych w podkatalogu ARKUSZE podczas instalowania modułu RM-SPOL). Pliki wzorcowe (*arkusze*) są przygotowane przez autorów programu w edytorze **MS Word** (w formacie RTF) i stanowią bazę dla tworzenia dokumentacji wymiarowania. Treść merytoryczna poszczególnych *arkuszy* jest ściśle dostosowana do ogólnej strategii procesu wymiarowania w module RM-SPOL i w związku z tym - przy ewentualnych zmianach zawartości *arkuszy*, podejmowanych przez użytkownika - należy się raczej ograniczyć do operacji związanych z formatowaniem tekstów. Bowiem *arkusze* - oprócz akapitów zwykłego tekstu - zawierają sekcje ze specjalnymi polami, w miejsce których podstawiane są przez moduł RM-SPOL różne wartości liczbowe, wyrażenia, relacje i rysunki.

## *Tworzenie dokumentu*

Tworzenie dokumentu jest możliwe na każdym etapie wymiarowania, a więc od momentu uruchomienia modułu RM-SPOL i zadeklarowaniu typu połączenia dla *pręta łączonego*. W tym celu przewidziano trzy sposoby tworzenia dokumentacji:

- **Bezpośredni** polegający na przesyłaniu dokumentu wymiarowania połączenia do edytora MS WORD,
- **Pośredni** polegający na przesłaniu dokumentu wymiarowania połączenia do schowka, z zamiarem "wklejenia" go do *edytora*,

#### *B e z p o ś r e d n i s p o s ó b t w o r z e n i a d o k u m e n t u*

Warunkiem koniecznym tworzenia dokumentu w tym trybie jest uprzednie uruchomienie edytora MS Word. Jeśli edytor nie został uruchomiony przed uruchomieniem modułu RM-SPOL, to można tego dokonać bez potrzeby wychodzenia z aplikacji RM-WIN. W tym celu należy:

- 1. Przełączyć się na **Menedżer programów** sekwencyjnie przy pomocy klawiszy **<Alt>** + **<Tab>** lub za pośrednictwem okna dialogowego **Aplikacje aktywne** menedżera programów - klawisze **<Ctrl>** + **<Esc>**.
- 2. Uruchomić edytor MS WORD.

**RM-SPOL** CADSIS

- 3. Ewentualnie otworzyć właściwy dokument, do którego mają być przekazywane *arkusze wynikowe* wymiarowania. Jeśli tworzony dokument ma być nowym dokumentem, to wskazane jest dokonanie wstępnego sformatowania układu strony.
- 4. Powrócić do modułu RM-SPOL sekwencyjnie przy pomocy klawiszy **<Alt>** + **<Tab>** lub za pośrednictwem okna dialogowego **Aplikacje aktywne Menedżera programów** - klawisze **<Ctrl>** + **<Esc>**.

Od tego momentu można przekazywać fragmenty dokumentu do edytora MS Word, co polega na używaniu przycisku **Do Worda** okna dialogowego modułu RM-SPOL. Obowiązują przy tym następujące zasady:

- Przysyłany *arkusz* jest ściśle związany z aktualnym typem połączenia. Przed przesłaniem *arkusza* wykonywane są obliczenia związane z aktualnym stanem wymiarowania, a w wyniki podstawiane są w odpowiednie pola wynikowe *arkuszy*.
- Przesyłany *arkusz* jest zawsze umieszczany w aktywnym dokumencie edytora MS Word w miejsce wskazywane przez kursor tego dokumentu. Oznacza to, że dokument wymiarowania może być składany swobodnie.
- Wszelkie czynności związane z nadaniem dokumentowi formy edytorskiej muszą być przeprowadzane w edytorze, co pozostaje w gestii użytkownika.

## *P o ś r e d n i s p o s ó b t w o r z e n i a d o k u m e n t u*

Tworzenie dokumentu w tym trybie odbywa się za pośrednictwem schowka i powinien być używany przy współpracy modułu RM-SPOL z innymi edytorami niż MS WORD. Czynności jakie należy wykonać dzielą się na dwa etapy:

- 1. Przekazanie do schowka dokumentu poskładanego z arkuszy wynikowych, co wymaga użycia przycisku **Do schowka** głównego okna dialogowego modułu RM-SPOL, co spowoduje przesłanie dokumentu do schowka.
- 2. Przełączenie **Menedżera programów** na aplikację *edytora* lub jeśli edytor nie został uruchomiony - uruchomienie edytora.
- 3. Zastosowanie funkcji edytora "wklejania" ze schowka.
- 4. Przetworzenie dokumentu w *edytorze* i wydruk.
- *Uwagi: Od momentu przesłania dokumentu do schowka, kontrolę nad dalszym procesem przejmuje system Windows. W przypadku komputera o małej pamięci lub przy większej liczbie uruchomionych aplikacji, przesyłanie dokumentu do schowka może wymagać dłuższego czasu realizacji tej operacji, co może sprawiać wrażenie zawieszenia się systemu Windows.*

*Pośredni sposób tworzenia dokumentu wymiarowania dotyczy również edytora MS WORD.*

#### *ARCHIWIZACJA PARAMETRÓW WYMIAROWANIA*

Wszystkie wielkości związane z wymiarowaniem połączenia pręta (wartości zadawane przez użytkownika w edycyjnych polach liczbowych, ustawienia opcji wymiarowania na przełącznikach) są zapisywane w odrębnym pliku dyskowym o takiej samej nazwie jak zadanie zdefiniowane w programie głównym i rozszerzeniu "**.rmw**".

Plik ten jest tworzony automatycznie w aktualnym katalogu zadań przy pomocy opcji dotyczących zapisu zadania z poziomu programu głównego RM-WIN (opcja **Pliki.- Zapisz/Zapisz jako...**), a warunkiem jego utworzenia jest dokonanie jakichkolwiek zmian parametrów wymiarowania w module RM-SPOL. Parametry wymiarowania są zapamiętywane w formie rekordów, oddzielnie dla każdego *pręta łączonego* ustroju. Po uruchomieniu modułu RM-SPOL dla danego pręta sprawdzane jest, czy parametry wymiarowania nie zostały wcześniej zapisane w pliku. Jeśli tak, to są one z tego pliku odczytywane, w przeciwnym razie są inicjowane domyślnie.

Przy archiwizowaniu zadań w pamięci zewnętrznej (dyskietki) z poziomu systemu operacyjnego należy mieć również na uwadze plik zadania o rozszerzeniu "**.rmw**".

Plik, o którym tu mowa, jest aktualizowany przez program główny RM-WIN. Ma to miejsce ilekroć dokonywane są zmiany w opcjach programu głównego, a dotyczące:

- geometrii pręta (położenie węzłów, dzielenie pręta),
- schematu pręta,
- przypisania innego rodzaju przekroju,
- usunięcia pręta,

W takich sytuacjach parametry wymiarowania są usuwane z pliku archiwalnego, a więc po wywołaniu modułu RM-SPOL dla zmodyfikowanego pręta wszystkie parametry wymiarowania są inicjowane na nowo.

### *PRZYKŁADY DOKUMENTÓW WYMIAROWANIA*

Poniżej przytoczono przykłady dokumentacji wymiarowania generowanej przez moduł RM-SPOL dla poszczególnych typów połączeń. Dokumenty sporządzono sposobem bezpośrednim, czyli przy użyciu funkcji modułu **Do Worda**, dokonując przy tym nieznacznego formatowania dokumentu w edytorze MS Word.

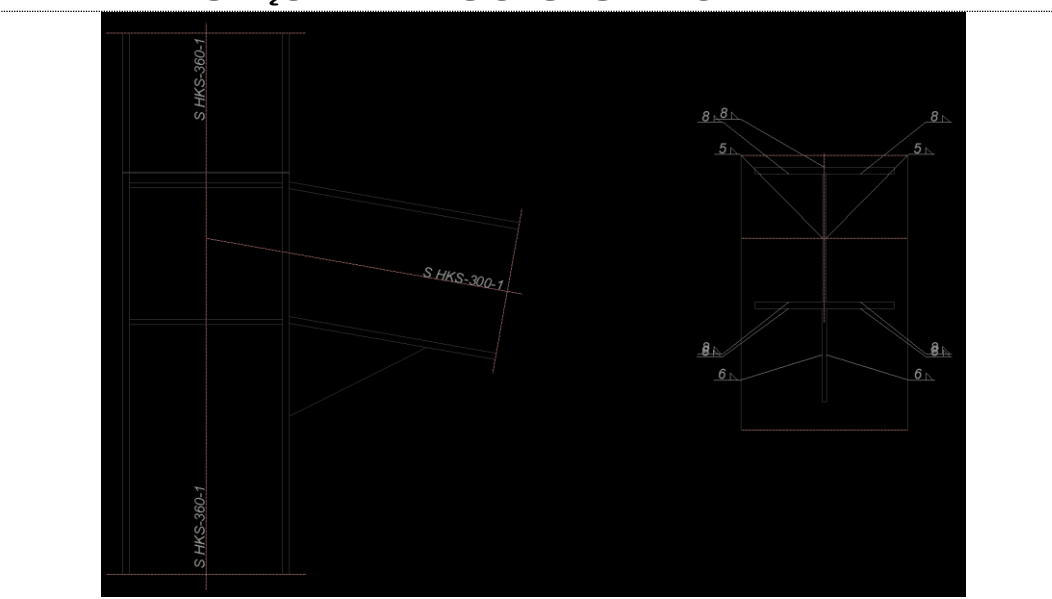

POŁĄCZENIE DOCZOŁOWE SPAWANE

Siły przekrojowe w odległości lo = 183 mm od węzła: **M =** 30,55 kNm, **V =** -27,12 kN,**N =** -3,18 kN.

#### **Nośność spoin:**

Przyjęto spoiny o grubości zależnej od grubości ścianki *a* = 0,60×*t*. Kład spoin daje następujące wielkości:  $A = 145,54$  cm<sup>2</sup>,  $A_v = 51{,}62 \text{ cm}^2$ ,  $I_x = 37889{,}4 \text{ cm}^4$ ,  $I_y = 7229{,}5 \text{ cm}^4$ . Naprężenia:  $\tau_{\parallel}$  = *V* /  $A_{\nu}$  = 27,12 / 51,62×10 = 5,25 MPa,  $\sigma = \frac{Mx + Y}{I} + \frac{V}{I} + \frac{N}{I} = \frac{30,55 \times 35,3 \times 10^{9}}{27000 A} + \frac{0,06 \times 1,1 \times 10^{9}}{7200 B} + \frac{3,18 \times 10}{145.54} = -28,71 \text{ MPa}$  $\sigma_{\perp} = \sigma / \sqrt{2}$  = -28,71 / $\sqrt{2}$  = -20,30 MPa Dla  $R_e = 235 \text{ MPa}$ , współczynnik  $\chi$  wynosi 0,7. Naprężenia zredukowane:  $3\left(\tau_{\parallel}^2 + \tau_{\perp}^2\right) = 0.7 \times \sqrt{20.30^{2} + 3 \times (5.25^{2} + 20.30^{2})} = 29.12 < 175 = f_d$ *x x I*  $M_{\rm x}$  *y y y I M x A*  $\frac{N}{A} = \frac{30,55 \times 35,3 \times 10^3}{37889,4} + \frac{0,06 \times 1,1 \times 10^3}{7229,5} + \frac{3,18 \times 10^3}{145,54}$  $\chi \sqrt{\sigma_{\perp}^2 + 3 (\tau_{\parallel}^2 + \tau_{\perp}^2)} = 0.7 \times \sqrt{20.30^{2} + 3 \times (5.25^{2} + 20.30^{2})}$ 

Największe naprężenia prostopadłe:

$$
\sigma = \frac{M_x y}{I_x} + \frac{M_y x}{I_y} + \frac{N}{A} = \frac{30,55 \times 35,3 \times 10^3}{37889,4} + \frac{0,06 \times 1,1 \times 10^3}{7229,5} + \frac{3,18 \times 10}{145,54} = -28,71 \text{ MPa}
$$

INSTRUKCJA UŻYTKOWANIA **I**

 $\sigma_{\perp} = \sigma / \sqrt{2}$  = 20,30 < 175 =  $f_d$ 

## **Spoiny żeber:**

Przyjęto spoiny o grubości *a* = 3 mm. Kład spoin ma powierzchnię  $A = 2 \times 3 \times 350 \times 10^{-2} = 21{,}00 \text{ cm}^2$ . Siła działająca na spoiny żebra *N<sup>1</sup>* = 103,42 kN. Dla  $R_e = 235$  MPa, współczynnik  $\gamma$  wynosi 0,7. Nośność spoin:

$$
\chi \sqrt{\sigma_{\perp}^2 + 3 \tau_{\perp}^2} = 0.7 \times \sqrt{34.82^{2} + 3 \times 34.82^{2}} = 48.75 < 175 = f_d
$$
\n
$$
\sigma_{\perp} = 34.82 < 175 = f_d
$$

## POŁĄCZENIE DOCZOŁOWE NA ŚRUBY

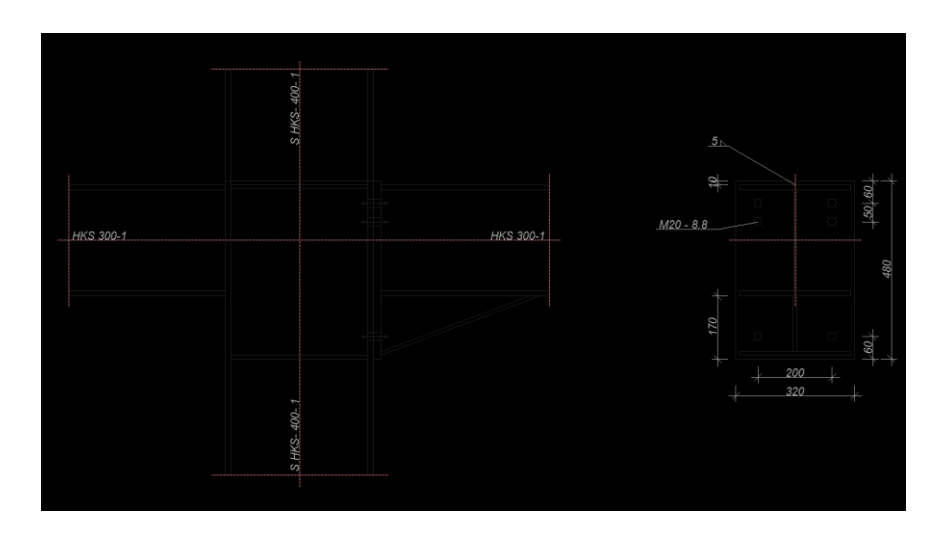

Przyjęto połączenie **sprężane** kategorii **D** na śruby **M20** klasy **8.8**.

Siły przekrojowe w odległości lo = 220 mm od węzła:  $M = -55,94$  kNm,  $V = -150,06$  kN,

## **Nośność śruby:**

Pole przekroju śruby:  $A_s = 245.0$  mm<sup>2</sup>,  $A_v = 314.2$  mm<sup>2</sup>.  $R_m = 830 \text{ MPa}, \qquad R_e = 660 \text{ MPa},$ Nośność śruby:  $S_{Rt} = \min \{0.65 \, R_m A_s; 0.85 \, R_e A_s \} = 132,18 \, \text{kN},$  $S_{Rr} = 0.85 S_{Rf} = 0.85 \times 132, 18 = 112,35$  kN,  $S_{Rv} = 0.45$   $R_m A_v = 0.45 \times 830 \times 314.2 \times 10^{-3} = 117.34$  kN. Siła sprężająca:  $S_o = 0.7 R_m A_s = 0.7 \times 830 \times 245.0 \times 10^{-3} = 142.35 \text{ kN}.$ 

**Blacha czołowa:**

Przyjęto blachę czołową o wymiarach 320×480 mm ze stali St3SX. Dla połączenia sprężanego:

$$
t_{min} = d \sqrt[3]{R_m/1000} = 20 \times \sqrt[3]{830/1000} = 19 \text{ mm}
$$

Przyjęto grubość blachy czołowej *t* **= 20** mm.

## **Nośność połączenia:**

**II ST**INSTRUKCJA UŻYTKOWANIA

Współczynnik efektu dźwigni wynosi:

 $\beta$  = 2,67 - *t* / *t<sub>min</sub>* = 2,67 - 20 / 19 = 1,62,

przyjęto  $\beta$  = 1,62  $\Rightarrow$  1/ $\beta$  = 0,62.

## **Nośność na zginanie**

Nośność dla stanu granicznego zerwania śrub:

 $M_{Rt} = S_{Rt} \Sigma_i m_i \omega_{ti} y_i = 132{,}18 \times (2 \times 1{,}00 \times 395 + 2 \times 0{,}80 \times 345) \times 10^{-3} = 177{,}38$  kNm. Przy współdziałaniu siły osiowej uwzględniamy jej wpływ na nośność połączenia: *M*<sub>Rt</sub><sup>'</sup> = *M*<sub>Rt</sub> + 0,5 (*h-t*) *N<sub>o</sub>* = 177,38 + 0,5×(300-7)×111,92×10<sup>-3</sup> = 193,78 kNm

Warunek stanu granicznego nośności połączenia:

 $M = 55,94 \le 193,78 = M_{Rt}$ 

### **Nośność na ścinanie**

Siła poprzeczna przypadająca na jedną śrubę

 $S_v = V/n = 150,06 / 6 = 25,01$  kN

Siła rozciągająca w śrubie od siły osiowej  $S_t = 0.00 \text{ kN}$ , od zginania  $S_t = 41,68 \text{ kN}$ . Siła przenoszona poprzez tarcie:

 $S_{Rs} = \alpha_s \mu (S_{Rt} - S_t) m = 1,0 \times 0,30 \times (132,18 - 41,68) \times 1 = 27,15 \text{ kN}$ Warunek nośności połączenia:

 $S_v = 25.01 \leq 27.15 = S_{rs}$ 

## **Nośność spoin:**

Przyjęto spoiny o grubości *a* = 5 mm Kład spoin daje następujące wielkości:  $A = 130,40 \text{ cm}^2$ ,  $A_v = 42,20 \text{ cm}^2$ ,  $I_x = 49371,6 \text{ cm}^4$ ,  $I_y = 6771,6 \text{ cm}^4$ . Naprężenia:

$$
\tau_{\parallel} = V/A_{\nu} = 150,06 / 42,20 \times 10 = 35,56 \text{ MPa},
$$
  
\n
$$
\sigma = \frac{M_x y}{I_x} + \frac{N}{A} = \frac{55,94 \times 14,9 \times 10^3}{49371,6} + \frac{223,83 \times 10}{130,40} = -34,07 \text{ MPa}
$$
  
\n
$$
\sigma_{\perp} = \sigma/\sqrt{2} = -34,07 / \sqrt{2} = -24,09 \text{ MPa}
$$

Dla  $R_e = 255$  MPa, współczynnik  $\chi$  wynosi 0,7. Naprężenia zredukowane:

$$
\chi \sqrt{\sigma_{\perp}^2 + 3(\tau_{\parallel}^2 + \tau_{\perp}^2)} = 0.7 \times \sqrt{24.09^2 + 3 \times (35.56^2 + 24.09^2)} = 54.74 < 205 = f_d
$$
\nNajwiększe naprężenia prostopadłe:

$$
\sigma = \frac{M_x y}{I_x} + \frac{N}{A} = \frac{55,94 \times 15,4 \times 10^3}{49371,6} + \frac{223,83 \times 10}{130,40} = -34,63 \text{ MPa}
$$

$$
\sigma_{\perp} = \sigma / \sqrt{2} = 24,49 < 205 = f_d
$$

### **Spoiny żeber:**

Przyjęto spoiny o grubości  $a = 3$  mm. Kład spoin ma powierzchnię  $A = 2 \times 3 \times 390 \times 10^{-2} = 10$ 23,40 cm<sup>2</sup>. Siła działająca na spoiny żebra  $N_I = 236,23$  kN. Dla  $R_e = 255 \text{ MPa}$ , współczynnik  $\chi$  wynosi 0,7. Nośność spoin:

$$
\chi \sqrt{\sigma_{\perp}^2 + 3 \tau_{\perp}^2} = 0.7 \times \sqrt{71.38^{2} + 3 \times 71.38^{2}} = 99.94 < 215 = f_d
$$
\n
$$
\sigma_{\perp} = 71.38 < 215 = f_d
$$

INSTRUKCJA UŻYTKOWANIA **III**

## POŁĄCZENIE BELKI Z PODCIĄGIEM

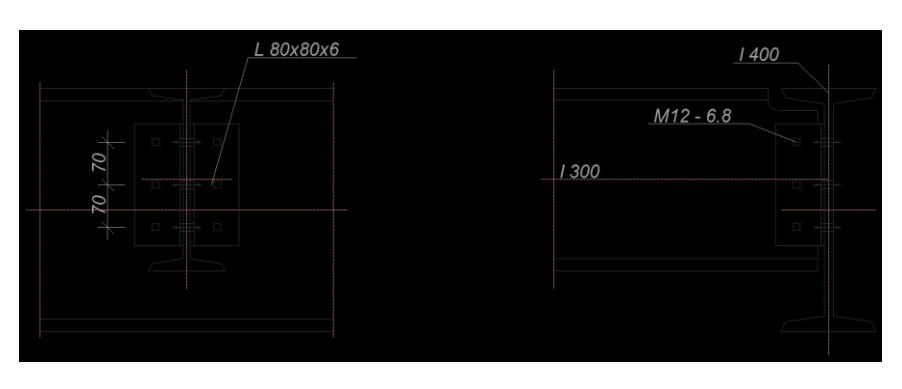

Przyjęto połączenie kategorii **A** na śruby **M12** klasy **6.8**.

## **Nośność śruby:**

Stal belki St3SX, stal kątowników i podciągu St3SX. Pole przekroju śruby:  $A_s = 84.3$  mm<sup>2</sup>,  $A_v = 113, 1 \text{ mm}^2$ .  $R_m = 600 \text{ MPa}, \qquad R_e = 480 \text{ MPa},$ Nośność śruby:  $S_{Rt} = \min \{0.65 \, R_m A_s; 0.85 \, R_e A_s \} = 32.88 \, \text{kN},$  $S_{Rb} = \alpha f_d d t = 2{,}50 \times 215 \times 12 \times 10{,}8 \times 10^{-3} = 69{,}66 \text{ kN},$  $S_{Rv} = 2\,0.45\,R_m A_v = 2 \times 0.45 \times 600 \times 113.1 \times 10^{-3} = 61.07\,\text{kN},$  $S_{Rb}$ <sup>'</sup> =  $\alpha f_d$  *d t*' = 2,50×215×12×6,0×10<sup>-3</sup> = 38,70 kN,  $S_{Rv}$ <sup>'</sup> = 0,45  $R_m A_v = 0,45 \times 600 \times 113,1 \times 10^{-3} = 30,54$  kN,

Wielkości oznaczone przez *'* dotyczą połączenia kątowników do podciągu.

## **Nośność połączenia:**

## **Połączenie kątowników z podciągiem:**

Siła działające na połączenie:

 $F = V/2 = 110,58 / 2 = 55,29 \text{ kN}, \quad M_o = 50 \times 55,29 \times 10^{-3} = 2,79 \text{ kNm},$ Siły działające na śruby:  $S_F = F / n = 55,29 / 3 = 18,43$  kN,

$$
S_M = M_o r_i / \Sigma r_i^2 = 2{,}79 \times 70 / 9800 \times 10^3 = 19{,}90 \text{ kN}.
$$

**Nośność połączenia:**

$$
S = \sqrt{(S_M + S_F \cos\theta)^2 + (S_F \sin\theta)^2} = \sqrt{(19,90 + 18,43 \times 0,00)^{-2} + (18,43 \times 1,00)^{-2}}
$$
  
= 27,13 < 30,54 = S\_R

**Połączenie kątowników z belką:**

Siła działające na połączenie:

 $F = V = 110,58$  kN,  $M_o = 52 \times 110,58 \times 10^{-3} = 5,77$  kNm, Siły działające na śruby:  $S_F = F/n = 110,58 / 3 = 36,86$  kN,

$$
S_M = M_o r_i / \Sigma r_i^2 = 5{,}77 \times 70 / 9800 \times 10^3 = 41{,}23 \text{ kN}.
$$

**Nośność połączenia:**

$$
S = \sqrt{(S_M + S_F \cos\theta)^2 + (S_F \sin\theta)^2} = \sqrt{(41,23 + 36,86 \times 0,00)^2 + (36,86 \times 1,00)^2}
$$

$$
= 55,30 \; < \; 61,07 = S_R
$$

## **Nośność przekroju osłabionego:**

**IV ST**INSTRUKCJA UŻYTKOWANIA

Nośność przekroju na ścinanie:

$$
\psi_{ov} = A_{vn} / A_v \cdot 0.8 R_m / R_e = 22,09 / 26,30 \times 0.8 \times 375 / 235 = 1,072
$$
  
\n
$$
\tau = 110,58 / 26,30 \times 10 = 42,05 \text{ MPa}
$$
  
\n
$$
\tau = \tau / \psi_{ov} = 42,05 / 1,000 = 42,05 < 124,70 = 0,58 f_d
$$

Nośność przekroju ścinanego i rozciąganego:

 $F_{rj} = f_d ( 0.6 A_{nv} + n_v / n A_{nt} ) = 215 \times ( 0.6 \times 17,20 + 2/3 \times 2,99 ) \times 10^{-1} = 264,75$  kN

Warunek nośności:

$$
F = 110,58 < 264,75 = F_{rj}
$$

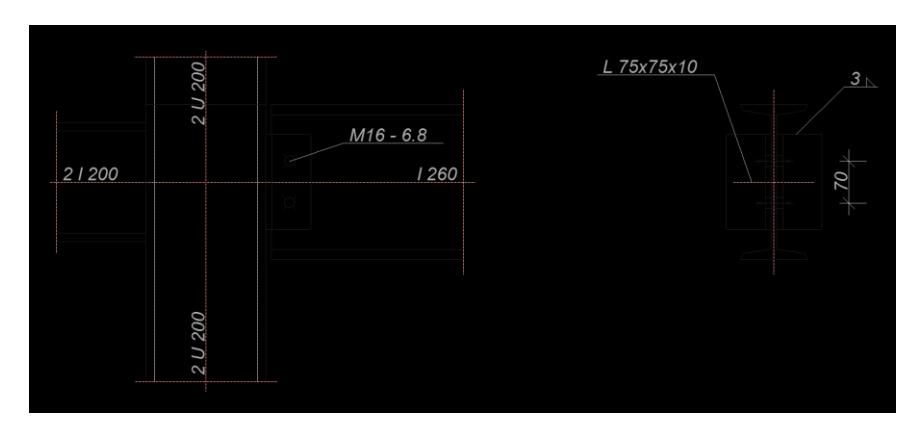

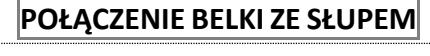

Przyjęto połączenie kategorii **A** na śruby **M16** klasy **6.8**. Kątowniki są przyspawane do słupa na spoiny pachwinowe grubości  $a = 3$  mm.

### **Nośność śruby:**

Stal belki StOS, stal kątowników i słupa St3SX.

Pole przekroju śruby:  $A_s = 157.0 \text{ mm}^2$ ,  $A_v = 201.1 \text{ mm}^2$ .  $R_m = 600 \text{ MPa}, \qquad R_e = 480 \text{ MPa},$ Nośność śruby:  $S_{Rt} = \min \{0.65 \, R_m A_s; 0.85 \, R_e A_s \} = 61,23 \, \text{kN},$  $S_{Rb} = \alpha f_d dt = 2{,}50 \times 175 \times 16 \times 9{,}4 \times 10^{-3} = 65{,}80 \text{ kN},$  $S_{Rv} = 2\,$  0,45  $R_m A_v = 2 \times 0.45 \times 600 \times 201,1 \times 10^{-3} = 108,57 \text{ kN},$ 

Wielkości oznaczone przez *'* dotyczą połączenia kątowników do słupa.

### **Nośność połączenia:**

## **Połączenie kątowników ze słupem:**

Siła działające na połączenie:

 $F = V/2 = 55,26 / 2 = 27,63 \text{ kN}, \qquad M_o = 62 \times 27,63 \times 10^{-3} = 1,72 \text{ kNm},$ Kład spoin daje następujące wielkości:

 $A = \Sigma al = 9,30 \text{ cm}^2,$ 

 $I_o = I_x + I_y = 56,5 + 401,3 = 457,8$  cm<sup>4</sup>.

Naprężenia w spoinach:

INSTRUKCJA UŻYTKOWANIA **V**

## **RM-SPOL** CADSIS

 $\tau_F = F/A = 27{,}71/9{,}30 \times 10 = 29{,}71 \text{ MPa},$  $\tau_M = M_o r / I_o = 1{,}72 \times 10{,}0 / 457{,}8 \times 10^3 = 37{,}55 \text{ MPa},$ Dla *R<sub>e</sub>* = 195 MPa, współczynniki  $\alpha$  wynoszą  $\alpha_{\perp}$  = 0,9,  $\alpha_{\parallel}$  = 0,8. Nośność spoin:

$$
\tau_F = 29{,}71 \le 140{,}00 = 0{,}8 \times 175 = \alpha_{\parallel} f_d
$$

$$
\sqrt{(\tau_M + \tau_F \cos \theta)^2 + (\tau_F \sin \theta)^2} = \sqrt{(37,55+29,71\times0,58)^{-2} + (29,71\times0,82)^{-2}} =
$$

$$
= 59,84 < 157,50 = 0,9 \times 175 = \alpha_{\perp} f_d
$$

## **Połączenie kątowników z belką:**

Siła działające na połączenie:

 $F = V = 55,26$  kN,  $M_o = 45 \times 55,26 \times 10^{-3} = 2,47$  kNm, Siły działające na śruby:

$$
S_F = F / n = 55,26 / 2 = 27,63
$$
 kN,

$$
S_M = M_o r_i / \Sigma r_i^2 = 2{,}47 \times 35 / 2450 \times 10^3 = 35{,}29 \text{ kN}.
$$

**Nośność połączenia:**

$$
S = \sqrt{(S_M + S_F \cos\theta)^2 + (S_F \sin\theta)^2} = \sqrt{(35,29 + 27,63 \times 0,00)^{-2} + (27,63 \times 1,00)^{-2}}
$$
  
= 44,82 < 65,80 = S\_R

## **Nośność przekroju osłabionego:**

Nośność przekroju na ścinanie:

$$
\psi_{ov} = A_{vn} / A_v \cdot 0.8 R_m / R_e = 19,43 / 22,81 \times 0.8 \times 315 / 195 = 1,101
$$
  
\n
$$
\tau = 55,26 / 22,81 \times 10 = 24,22 \text{ MPa}
$$
  
\n
$$
\tau = \tau / \psi_{ov} = 24,22 / 1,000 = 24,22 < 101,50 = 0,58 f_d
$$

Nośność przekroju ścinanego i rozciąganego:

$$
F_{rj} = f_d (0.6 A_{nv} + n_v / n A_{nt}) = 175 \times (0.6 \times 12.97 + 1/2 \times 0.63) \times 10^{-1} = 75.59 \text{ kN}
$$

Warunek nośności:

$$
F = 55,26 < 75,59 = F_{rj}
$$

## **POŁĄCZENIE BELKI DO ŻEBRA**

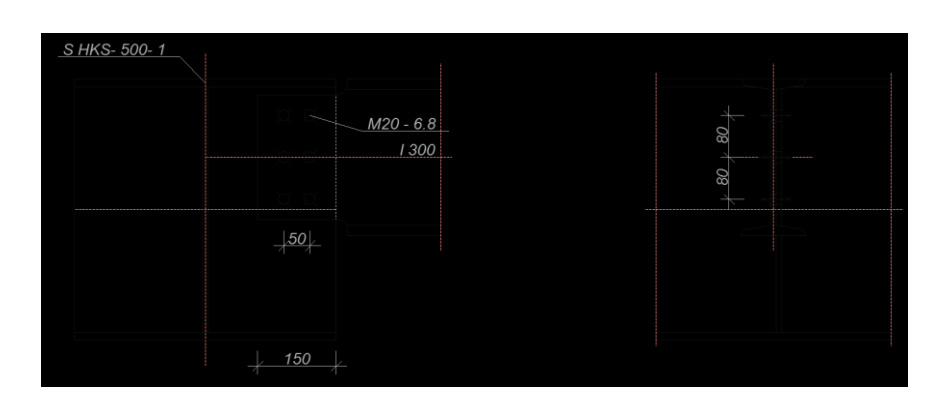

Przyjęto połączenie kategorii **A** na śruby **M20** klasy **6.8**.

**VI ST**INSTRUKCJA UŻYTKOWANIA

## **Nośność śruby:**

Przyjęto żebro grubości *t* = 10 wykonane ze stali St3SX. Stal belki St3SX. Pole przekroju śruby:  $A_s = 245.0$  mm<sup>2</sup>,  $A_v = 314, 2 \text{ mm}^2$ .  $R_m = 600 \text{ MPa}, \qquad R_e = 480 \text{ MPa},$ Nośność śruby:  $S_{Rt} = \min \{0.65 \, R_m A_s; 0.85 \, R_e A_s \} = 95,55 \, \text{kN},$  $S_{Rb} = \alpha f_d d t = 1.97 \times 215 \times 20 \times 10.0 \times 10^{-3} = 84.71 \text{ kN},$  $S_{Rv} = 0.45 R_m A_v = 0.45 \times 600 \times 314,2 \times 10^{-3} = 84,82 \text{ kN}.$ 

### **Nośność połączenia:**

Siła działające na połączenie:

 $F = V = 112,71 \text{ kN}, \quad M_o = 175 \times 112,71 \times 10^{-3} = 19,72 \text{ kNm},$ Siły działające na śruby:  $S_F = F / n = 112,71 / 6 = 18,79$  kN,

 $S_M = M_o r_i / \Sigma r_i^2 = 19{,}72 \times 84 / 29350 \times 10^3 = 56{,}33$  kN.

**Nośność śrub:**

$$
S = \sqrt{(S_M + S_F \cos\theta)^2 + (S_F \sin\theta)^2} = \sqrt{(56,33 + 18,79 \times 0,30)^{-2} + (18,79 \times 0,95)^{-2}}
$$
  
= **64,47 < 84,71 = S\_R**

## **Nośność przekroju osłabionego:**

Nośność przekroju ścinanego:

$$
\psi_{ov} = A_{vn} / A_v \cdot 0.8 R_m / R_e = 18,68 / 25,81 \times 0.8 \times 375 / 235 = 0,924
$$
  
\n
$$
\overline{\tau} = 112,71 / 25,81 \times 10 = 43,67 \text{ MPa}
$$
  
\n
$$
\tau = \overline{\tau} / \psi_{ov} = 43,67 / 0,924 = 47,25 < 124,70 = 0,58 f_d
$$

Nośność przekroju ścinanego i rozciąganego:

 $F_{rj} = f_d ( 0.6 A_{nv} + n_v / n A_{nt} ) = 215 \times ( 0.6 \times 15.61 + 2/6 \times 7.24 ) \times 10^{-1} = 253.18 \text{ kN}$ Warunek nośności:

$$
F = 112,71 < 253,18 = F_{rj}
$$

Nośność przekroju ścinanego i zginanego na krawędzi żebra:

$$
M_I = V e = 112,71 \times 75 \times 10^{-3} = 8,45 \text{ kNm}, \quad W_I = 102,8 \text{ cm}^3
$$
  
\n
$$
\sigma = M_I / W_I = 8,45 / 102,8 \times 10^3 = 82,22 \text{ MPa}
$$
  
\n
$$
\tau = V / A_v = 112,71 / 25,81 \times 10 = 43,67 \text{ MPa}
$$
  
\n
$$
\sqrt{\sigma^2 + 3\tau^2} = \sqrt{82,22^2 + 3 \times 43,67^2} = 111,71 < 215 = f_d
$$

## INSTRUKCJA UŻYTKOWANIA **VII**

#### POŁĄCZENIE Z BLACHĄ WĘZŁOWĄ

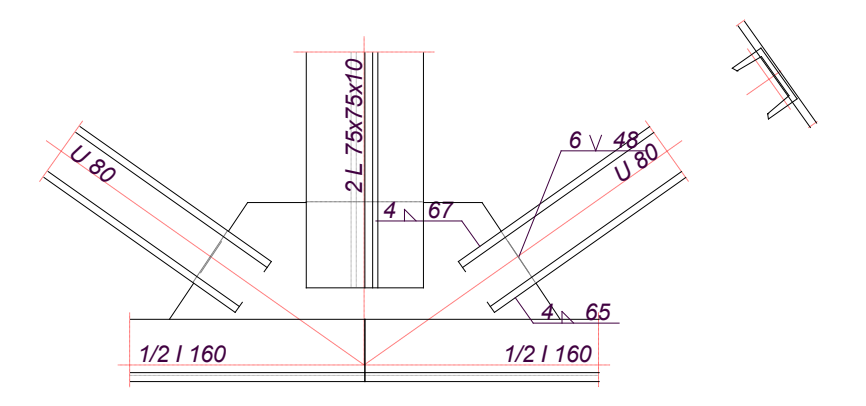

#### **Nośność spoiny czołowej:**

Przyjęto spoinę czołową o grubości *a* = 6 mm i długości *l<sup>c</sup>* = 48 mm nachyloną do czoła pręta pod kątem  $\beta$  = 1,6.

$$
A = a \, \text{lc} \, / \, \cos(\beta) = 6 \times 48/1,000 \times 10^{-2} = 2,88 \, \text{cm}^2,
$$

 $W = a (lc / cos(\beta))^2 / 6 = 6 \times (48/1,000)^2 / 6 \times 10^{-3} = 2,31$  cm<sup>2</sup>

Dla rozciągającej siły osiowej działającej na mimośrodzie  $e = M/N + e_o = 0,000$  m przyjęto:

 $v = 1,000,$   $\alpha_{\perp} = 1 - 0,15$   $v = 0,850,$ 

$$
\alpha_{\parallel}=0,6.
$$

Nośność spoiny czołowej wynosi:

$$
N_R = \frac{A f_d}{\sqrt{\left(\frac{A e \cos \beta}{W \alpha_\perp}\right)^2 + \left(\frac{\sin \beta}{\alpha_\parallel}\right)^2}} =
$$
  
= 2,88×215×10<sup>-1</sup> /  $\sqrt{(2,88×0,0×1,000/2,31×0,850)}$  <sup>2</sup> + (0,028/0,6) <sup>2</sup> = 52,7 kN.

Pozostała siła równa *F* = *N* - *N<sup>R</sup>* = 90,7 - 52,7 = 38,0 kN musi zostać przeniesiona przez spoiny pachwinowe o zredukowanej o 50% nośności.

#### **Nośność spoin pachwinowych:**

Przyjęto spoiny o grubości  $a_g = 4$  mm i  $a_d = 4$  mm. Kład spoin daje następujące wielkości:

 $A = \sum al = (4 \times 67 + 4 \times 65) \times 10^{-2} = 5{,}29 \text{ cm}^2,$  $I_o = I_x + I_y = 19,3+93,4 = 112,8$  cm<sup>4</sup>.

Na spoiny pachwinowe działają następujące siły:

 $F = 38,0 \text{ kN}, M_o = M + e F = 0,0 + 0,001 \times 38,0 = 0,0 \text{ kNm}.$ Naprężenia w spoinach:

 $\tau_F = F/A = 38.0 / 5.29 \times 10 = 71.9 \text{ MPa}$ ,

**VIII ST**INSTRUKCJA UŻYTKOWANIA

 $\tau_M = M_o r / I_o = 0.0 \times 5.3 / 112.8 \times 10^3 = 1.8 \text{ MPa},$ Dla  $R_e = 235 \text{ MPa}$ , współczynniki  $\alpha$  wynoszą  $\alpha_{\perp} = 0.9$ ,  $\alpha_{\parallel} = 0.8$ . Nośność spoin:  $\tau_{\text{F}} = 71.9 \le 86.0 = 0.5 \times 0.8 \times 215 = 0.5 \text{ cm} \cdot f_d$ 

$$
\sqrt{(\tau_M + \tau_F \cos \theta)^2 + (\tau_F \sin \theta)^2} = \sqrt{(1.8 + 71.9 \times 0.77)^{-2} + (71.9 \times 0.64)^{-2}} = 73.3 < 96.8 = 0.5 \times 0.9 \times 215 = 0.5 \alpha_{\perp} f_d
$$

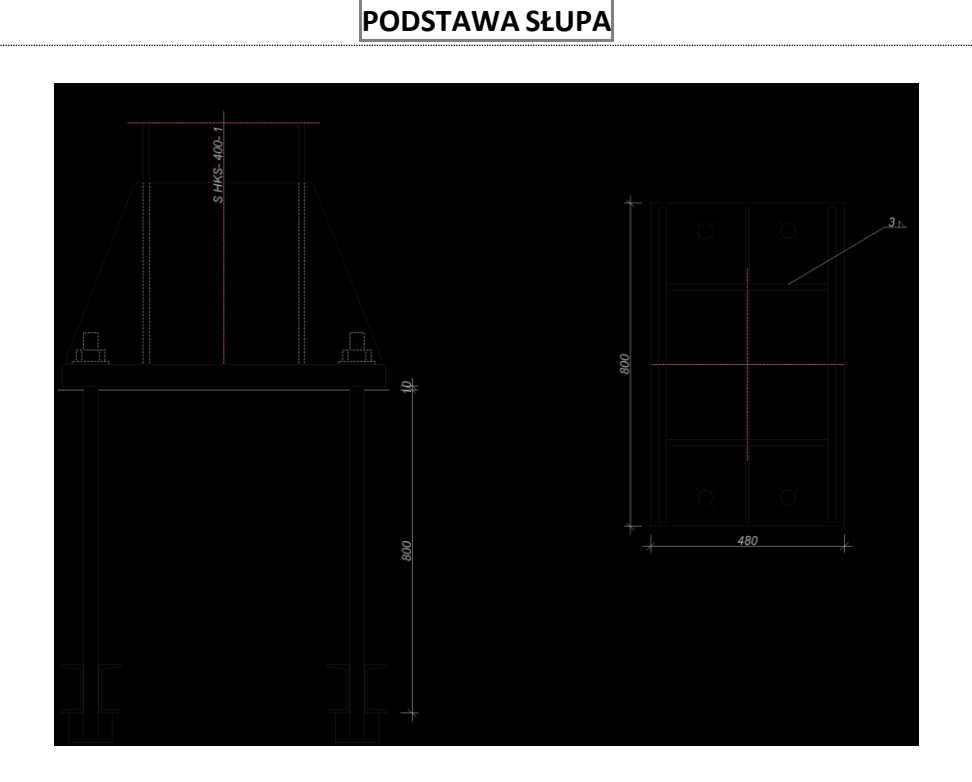

Przyjęto zakotwienie słupa na śruby **T36** w fundamencie wykonanym z betonu klasy **B20**.

Siły przekrojowe sprowadzone do środka blachy podstawy:

 $M = 245,04$  kNm,  $N = -162,27$  kN,  $e = 1510$  mm

### **Nośność śrub kotwiących:**

W celu wyznaczenia siły działającej w śrubach należy wyliczyć wielkość strefy docisku z warunku:

$$
x^{3}+3 (e-l/2) x^{2}+\frac{6 E n A_{s}}{E_{b} b} (l+e_{s}+e-l/2) (x-l+e_{s})=0
$$

Przyjmując  $E / E_b = 6$ , w rozwiązaniu otrzymamy  $x = 187$  mm.

$$
nZ = \frac{N(p+x/3)}{l_x - x/3} = \frac{162,27 \times (1510 - 800/2 + 187/3)}{800 - 70 - 187/3} = 284,87 \text{ kN}.
$$

Nośność śruby **T36** wg Z-1 wynosi *N<sup>o</sup>* **= 212,00** kN.

$$
Z=142,43 \le 212,00=N_o
$$

INSTRUKCJA UŻYTKOWANIA **IX**

## **RM-SPOL** CADSIS

## **Sprawdzenie zakotwienia śrub:**

Nośność ze względu na uplastycznienie środnika belki kotwiącej:

$$
N_{zu} = 2 R g' [c_m + 5 (t' + r')] = 2 \times 215 \times 7 \times [36 + 5 \times (9 + 9)] \times 10^{-3} = 378,92 > 212,00 = N_o
$$

Nośność ze względu na miejscową utratę stateczności środnika belki:

$$
N_{zw} = 1,6 g2 [1 + 0,064 (0,0115 \sqrt{b' t'^2} h' / 3g' ) / g'] \sqrt{ER} =
$$
  
= 1,6×7<sup>2</sup>×[1+0,064×(0,0115×\sqrt{55×9\*84/3×7} / 7]×\sqrt{205×10\*×215} × 10<sup>-3</sup> =  
= 527,78 > 212,00 = N<sub>o</sub>

Nośność ze względu na docisk belki do betonu:

$$
N_{zd} = 2 A_d R_b = 2 \times (2 \times 55 \times 2 \times 120) \times 11{,}5 \times 10^{-3} = 607{,}20 > 212{,}00 = N_o
$$

### **Naprężenia docisku:**

Wytrzymałość betonu B20 na docisk dla fundamentu o wysokości *h* = 500 mm oraz dla  $l_1 = 250$  i  $b_1 = 250$  mm, wynosi:

$$
\omega_d = \sqrt{\frac{l_s \ b_s}{l \ b}} = \sqrt{\frac{687 \times 980}{187 \times 480}} = 2{,}741
$$

Przyjęto  $\omega_d = 2,000$ .

 $R_d = \omega_d R_b = 2,000 \times 11,5 = 23,00 \text{ MPa}$ Ponieważ e = 1510 > 133 =  $l/6$  i e = 1510 > 157 =  $l/6 + e_s/3$ , to  $\sigma_d$  = 2 (*N* + *nZ*) */ xb* = 2×(162,27 + 284,87) / (187×480)×10<sup>3</sup> = 9,98 MPa  $\sigma_d = 9.98 \leq 23.00 = R_d$ Warunek nośności na docisk dla podlewki:

 $\sigma_d = 9.98 \leq 11.5 = 0.8 R_b$ 

### **Blacha podstawy:**

Przyjęto blachę podstawy o wymiarach 800×480 mm ze stali St3SX. Grubość blachy dla pola o wymiarach  $b = 200$  a = 200 mm ( $b<sub>L</sub> = 130$ ,  $a<sub>L</sub> = 100$ ), opartego na 3 krawędziach:

$$
t_d = 2.2 \sqrt{\frac{Z}{\Omega R}} = 2.2 \times \sqrt{\frac{142.43 \times 10^3}{5.54 \times 195}} = 25 < 53 = t
$$

Grubość blachy ze względu na naprężenia docisku. Największą grubość blachy uzyskuje się dla pola opartego na 3 krawędziach o wymiarach *b* = 200 i *l* = 200 mm:

$$
t_d = u \sqrt{\sigma_d / R} = 0.820 \times 200 \times \sqrt{9.98 / 195} = 37 \lt 53 = t
$$

## **Nośność przekroju blach trapezowych i blachy podstawy:**

Charakterystyka przekroju:

 $y = 131$  mm,  $J_x = 97647,5$  cm<sup>4</sup>  $W_x = 2622.9 \text{ cm}^3$ ,  $A_v = 180.0 \text{ cm}^2$ Siły działające na przekrój:  $M_l = \sigma_d b c^2 / 2 = 9.98 \times 480 \times 200^2 / 2 \times 10^{-6} = 95.82$  kNm,  $M_2 = nZ(c - e_s) = 284,87 \times (200-70) \times 10^{-3} = 37,03$  kNm.  $V_1 = \sigma_d b c = 9.98 \times 480 \times 200 \times 10^{-3} = 958.22$  kN,  $V_2 = nZ = 284,87$  kN.

Naprężenia:

$$
\sigma_M = M / W = 95,82 / 2622,9 \times 10^3 = 36,53 \text{ MPa},
$$
  
\n
$$
\tau = V / A_v = 958,22 / 180,0 \times 10 = 53,23 \text{ MPa}
$$
  
\n
$$
\sigma = \sqrt{\sigma_M^2 + 3 \tau^2} = \sqrt{36,53^2 + 3 \times 53^2} = 99,18 < 205 = f_d
$$

## **Nośność spoin poziomych:**

Przyjęto spoiny o grubości *a* = 3 mm Siła przenoszona przez spiony wynosi *F* = 0,75 *N* = 121,70 kN. Kład spoin daje następujące wielkości:  $A = 115,80 \text{ cm}^2$ ,  $A_v = 92,40 \text{ cm}^2$ ,  $I_x = 74285,1 \text{ cm}^4$ ,  $I_y = 35156,3 \text{ cm}^4$ . Naprężenia:

$$
\tau_{\parallel} = V/A_{\nu} = 127,58 / 92,40 \times 10 = 13,81 \text{ MPa},
$$
  
\n
$$
\sigma = \frac{M_x y}{I_x} + \frac{M_y x}{I_y} + \frac{F}{A} = \frac{245,04 \times 38,9 \times 10^3}{74285,1} + \frac{0,01 \times 22,4 \times 10^3}{35156,3} + \frac{121,70 \times 10}{115,80} = 138,83 \text{ MPa}
$$

$$
\sigma_{\perp} = \sigma / \sqrt{2} = 138,83 / \sqrt{2} = 98,17 \text{ MPa}
$$

Dla  $R_e = 225 \text{ MPa}$ , współczynnik  $\chi$  wynosi 0,7.

Naprężenia zredukowane:

$$
\chi \sqrt{\sigma_{\perp}^2 + 3\left(\tau_{\parallel}^2 + \tau_{\perp}^2\right)} = 0.7 \times \sqrt{98.17^{2} + 3 \times (13.81^{2} + 98.17^{2})} = 138.45 < 195 = f_d
$$

Największe naprężenia prostopadłe:

$$
\sigma = \frac{M_x y}{I_x} + \frac{M_y x}{I_y} + \frac{F}{A} = \frac{245,04 \times 38,9 \times 10^3}{74285,1} + \frac{0,01 \times 22,4 \times 10^3}{35156,3} + \frac{121,70 \times 10}{115,80} = 138,83 \text{ MPa}
$$

$$
\sigma_{\perp} = \sigma / \sqrt{2} = 98,17 < 195 = f_d
$$

## **Nośność spoin pionowych:**

Przyjęto 8 spoiny o grubości *a* = 5 mm i długości 450 mm. Kład spoin daje następujące wielkości:

 $A = 180,00 \text{ cm}^2$ ,

$$
I_o = I_x + I_y = 69354,4 + 30375,0 = 99729,4 \text{ cm}^4.
$$

Naprężenia w spoinach:

 $\tau_F = F/A = 121,70 / 180,00 \times 10 = 6,76 \text{ MPa},$ 

 $\tau_M = M_o r / I_o = 245{,}04 \times 30{,}1 / 99729{,}4 \times 10^3 = 73{,}97 \text{ MPa}$ 

Dla  $R_e = 235 \text{ MPa}$ , współczynniki  $\alpha$  wynoszą  $\alpha_{\perp} = 0.9$ ,  $\alpha_{\parallel} = 0.8$ . Nośność spoin:

$$
\tau_F = 6{,}76 < 172{,}00 = 0{,}8 \times 215 = \alpha_{\parallel} f_d
$$

$$
\sqrt{(\tau_M + \tau_F \cos \theta)^2 + (\tau_F \sin \theta)^2} = \sqrt{(73,97 + 6,76 \times 0,75)^{-2} + (6,76 \times 0,66)^{-2}} =
$$
  
= **79,15 < 193,50** = 0,9×215 =  $\alpha_{\perp} f_d$ 

## PODSTAWA SŁUPA (WARIANT WZMOCNIONY)

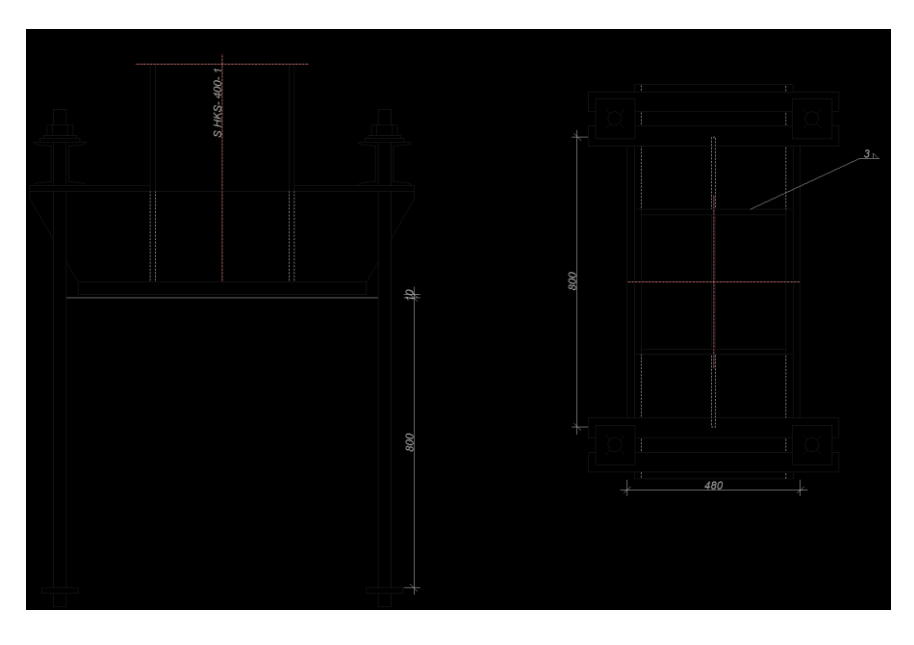

Przyjęto zakotwienie słupa na śruby **P36** w fundamencie wykonanym z betonu klasy **B20**.

Siły przekrojowe sprowadzone do środka blachy podstawy:

 $M = 245,04$  kNm,  $N = -162,27$  kN,  $e = 1510$  mm

## **Nośność śrub kotwiących:**

W celu wyznaczenia siły działającej w śrubach należy wyliczyć wielkość strefy docisku z warunku:

$$
x^{3}+3 (e-l/2) x^{2}+\frac{6 E n A_{s}}{E_{b} b} (l+e_{s}+e-l/2) (x-l+e_{s})=0
$$

Przyjmując  $E / E_b = 6$ , w rozwiązaniu otrzymamy  $x = 209$  mm.

$$
nZ = \frac{N(p+x/3)}{l_x - x/3} = \frac{162,27 \times (1510 - 800/2 + 209/3)}{800 + 50 - 209/3} = 245,27 \text{ kN}.
$$

Nośność śruby **P36** wg Z-1 wynosi *N<sup>o</sup>* **= 212,00** kN.  $Z = 122,63 \leq 212,00 = N_o$ 

## **Sprawdzenie zakotwienia śrub:**

Nośność zakotwienia ze względu na ścinanie:

 $N_{zt}$  = 3 *a<sub>1</sub>*  $l_z$   $R_{bz}$  = 3×100×800×0,9×10<sup>-3</sup> = **216,00 > 212,00** =  $N_o$ 

Nośność zakotwienia ze względu na docisk:

 $N_{zd}$  = 2  $a_1^2 R_b$  = 2×100<sup>2</sup>×11,5×10<sup>-3</sup> = **230,00 > 212,00** =  $N_o$ 

Nośność ze względu na uplastycznienie środnika belki:

$$
N_{zu} = 2 R g \left[ c_m + 5 \left( t' + r' \right) \right] = 2 \times 215 \times 7 \times [36 + 5 \times (9 + 9)] \times 10^{-3} =
$$

$$
=378,92 > 212,00 = N_o
$$

Nośność ze względu na miejscową utratę stateczności środnika belki:

 $N_{zw}$  = 1,6  $g^2$  [1 + 0,064 (0,0115  $\sqrt{b}$ '  $t^{\prime^2}$   $h^{\prime}$  / 3 $g^{\prime}$   $)$  /  $g$  ']  $\sqrt{ER}$  =

**XII ST**INSTRUKCJA UŻYTKOWANIA

$$
= 1,6 \times 7^{2} \times [1+0,064 \times (0,0115 \times \sqrt{55 \times 9 \times 84 / 3 \times 7} / 7] \times \sqrt{205 \times 10^{3} \times 215} \times 10^{-3} = 527,78 > 212,00 = N_o
$$

#### **Naprężenia docisku:**

Wytrzymałość betonu B20 na docisk dla fundamentu o wysokości *h* = 500 mm oraz dla  $l_1 = 250$  i  $b_1 = 250$  mm, wynosi:

$$
\omega_d = \sqrt{\frac{l_s}{l} \frac{b_s}{b}} = \sqrt{\frac{709 \times 980}{209 \times 480}} = 2,633
$$

Przyjęto  $\omega_d = 2{,}000$ .

 $R_d = \omega_d R_b = 2,000 \times 11,5 = 23,00 \text{ MPa}$ 

Ponieważ e =  $1510 > 117 = 1/6 - e_s/3$ , to

$$
\sigma_d = 2 (N + nZ) / xb = 2 \times (162,27 + 245,27) / (209 \times 480) \times 10^3 = 8,14 \text{ MPa}
$$

$$
\sigma_d=8,14~<~23,00=R_d
$$

Warunek nośności na docisk dla podlewki:

 $\sigma_d = 8.14 \leq 11.5 = 0.8 R_b$ 

#### **Blacha podstawy:**

Przyjęto blachę podstawy o wymiarach 800×480 mm ze stali St3SX. Grubość blachy ze względu na naprężenia docisku. Największą grubość blachy uzyskuje się dla pola opartego na 3 krawędziach o wymiarach *b* = 200 i *l* = 200 mm:

$$
t_d = u \sqrt{\sigma_d / R} = 0.820 \times 200 \times \sqrt{8.14/205} = 33 < 34 = t
$$

### **Nośność przekroju blach trapezowych i blachy podstawy:**

Charakterystyka przekroju:

 $y = 71$  mm,  $J_x = 17868.5$  cm<sup>4</sup>  $W_x = 838,7$  cm<sup>3</sup>,  $A_y = 100,0$  cm<sup>2</sup> Siły działające na przekrój:  $M_l = \sigma_d b c^2 / 2 = 8,14 \times 480 \times 0^2 / 2 \times 10^{-6} = 78,13$  kNm,  $M_2 = nZ(c - e_s) = 245,27 \times (0 - (-50)) \times 10^{-3} = 61,32$  kNm.

$$
V_1 = \sigma_d b c = 8{,}14 \times 480 \times 0 \times 10^{-3} = 781{,}30 \text{ kN},
$$

$$
V_2 = nZ = 245,27
$$
 kN.

Naprężenia:

$$
\sigma_M = M / W = 78,13 / 838,7 \times 10^3 = 93,16 \text{ MPa},
$$
  
\n
$$
\tau = V / A_v = 781,30 / 100,0 \times 10 = 78,13 \text{ MPa}
$$
  
\n
$$
\sigma = \sqrt{\sigma_M^2 + 3 \tau^2} = \sqrt{93,16 + 3 \times 78^2} = 164,29 < 205 = f_d
$$

## **Nośność spoin poziomych:**

Przyjęto spoiny o grubości *a* = 3 mm Siła przenoszona przez spiony wynosi  $F = 0.25$   $N = 40.57$  kN. Kład spoin daje następujące wielkości:  $A = 119,40 \text{ cm}^2$ ,  $A_v = 96,00 \text{ cm}^2$ ,  $I_x = 79902,3 \text{ cm}^4$ ,  $I_y = 36218,4 \text{ cm}^4$ . Naprężenia:

 $\tau_{\parallel}$  = *V* /  $A_{\nu}$  = 127,58 / 96,00×10 = 13,29 MPa,

INSTRUKCJA UŻYTKOWANIA **XIII**

$$
\sigma = \frac{M_x y}{I_x} + \frac{M_y x}{I_y} + \frac{F}{A} = \frac{245,04 \times 39,9 \times 10^3}{79902,3} + \frac{0,01 \times 22,4 \times 10^3}{36218,4} + \frac{40,57 \times 10}{119,40} = 125,76 \text{ MPa}
$$
  

$$
\sigma_{\perp} = \sigma / \sqrt{2} = 125,76 / \sqrt{2} = 88,93 \text{ MPa}
$$

Dla  $R_e = 225 \text{ MPa}$ , współczynnik  $\chi$  wynosi 0,7. Naprężenia zredukowane:

$$
\chi \sqrt{\sigma_{\perp}^2 + 3 \left( \tau_{\parallel}^2 + \tau_{\perp}^2 \right)} = 0.7 \times \sqrt{88.93^{2} + 3 \times (13.29^{2} + 88.93^{2})} = 125.54 < 205 = f_d
$$

Największe naprężenia prostopadłe: *M x*

$$
\sigma = \frac{M_x y}{I_x} + \frac{M_y x}{I_y} + \frac{F}{A} = \frac{245,04 \times 39,9 \times 10^3}{79902,3} + \frac{0,01 \times 22,4 \times 10^3}{36218,4} + \frac{40,57 \times 10}{119,40} = 125,76 \text{ MPa}
$$

$$
\sigma_{\perp} = \sigma / \sqrt{2} = 88,93 < 205 = f_d
$$

## **Nośność spoin pionowych:**

Przyjęto 8 spoiny o grubości *a* = 5 mm i długości 250 mm. Kład spoin daje następujące wielkości:

 $A = 100,00 \text{ cm}^2$ ,

$$
I_o = I_x + I_y = 38530,2 + 5208,3 = 43738,5 \text{ cm}^4.
$$

Naprężenia w spoinach:

 $\tau_F = F/A = 40,57 / 100,00 \times 10 = 4,06 \text{ MPa},$ 

 $\tau_M = M_o r / I_o = 245,04 \times 23,6 / 43738,5 \times 10^3 = 132,13 \text{ MPa},$ 

Dla  $R_e = 235 \text{ MPa}$ , współczynniki  $\alpha$  wynoszą  $\alpha_{\perp} = 0.9$ ,  $\alpha_{\parallel} = 0.8$ . Nośność spoin:  $\frac{4.06}{4.72}$   $\frac{172.00}{20}$   $\frac{0.8215}{20}$   $\frac{1}{6}$ 

$$
\tau_F = 4,06 < 172,00 = 0,8 \times 215 = \alpha_{\parallel} f_d
$$

$$
\sqrt{(\tau_M + \tau_F \cos \theta)^2 + (\tau_F \sin \theta)^2} = \sqrt{(132.13 + 4,06 \times 0,53)^{-2} + (4,06 \times 0,85)^{-2}} = 134,33 < 193,50 = 0,9 \times 215 = \alpha_{\perp} f_d
$$

**XIV ST**INSTRUKCJA UŻYTKOWANIA